|  | EŴ |
|--|----|

# Secure Configuration Guide

Version 6 Release 3

#### Note:

Before using this information and the product it supports, read the information in "Notices" on page 67.

This edition applies to version 6, release 3, modification 0 of IBM z/VM (product number 5741-A07) and to all subsequent releases and modifications until otherwise indicated in new editions.

© Copyright IBM Corporation 2005, 2014.

US Government Users Restricted Rights – Use, duplication or disclosure restricted by GSA ADP Schedule Contract with IBM Corp.

## Contents

| Figures                                                                                                    | vii  |
|----------------------------------------------------------------------------------------------------|------|
| Tables                                                                                                    | ix   |
| About This Document                                                                                                    |      |
| Who Should Read This Book.                                                                                                    |      |
| Accessing the Certified Version of This Document                                                                                                    |      |
| Where to Find More Information                                                                                                    | xi   |
| Link to the Certified Product Guidance                                                                                                    | xi   |
| Links to Other Documents and Websites                                                                                                    | X11  |
| How to Send Your Comments to IBM                                                                                                    | xiii |
| Chapter 1. Introduction                                                                                                    | 1    |
| The Operating System Protection Profile (OSPP)                                                                                                    |      |
| OSPP-VIRT: Virtualization                                                                                                    |      |
| OSPP-LS: Labelled Security                                                                                                    | 4    |
| Subjects                                                                                                    |      |
| Objects                                                                                                    | 6    |
| Named Objects                                                                                                    | 6    |
| Storage Objects                                                                                                    |      |
| Public Objects                                                                                                    | 7    |
| The Systems of Privilege                                                                                                    |      |
| z/VM Privilege                                                                                                    |      |
| RACF Privilege                                                                                                    |      |
| Privilege Interaction                                                                                                    | 10   |
| Labelled Security Mode (LSM)                                                                                                    |      |
| What is a Security Label?    .    .    .    .    .    .    .    .    .    .    .    .    .    .    .    .    .    .    .    .    .    .    .    .    .    .    .    .    .    .    .    .    .    .    .    .    .    .    .    .    .    .    .    .    .    .    .    .    .    .    .    .    .    .    .    .    .    .    .    .    .    .    .    .    .    .    .    .    .    .    .    .    .    .    .    .    .    .    .    .    .    .    .    .    .    .    .    .    .    .    .    .    .    .    .    .    .    .    .    .    .    .    .    .    .    .    .    .    .    .    .    .    .    .    .    .    .    .    .    .    .    .    .    .    .    .    .    .    .    .    .    .    .    .    .    .    .    .    .    .    .    . | 11   |
| Security Zones                                                                                                    | 12   |
| The Rules of MAC                                                                                                    |      |
|                                                                                                    |      |
| Reserved Security Labels                                                                                                    |      |
|                                                                                                    | 14   |
| Chapter 2. Requirements for Installing and Customizing z/VM and RACF                                                                                                    |      |
| Required Software Levels                                                                                                    |      |
| Secure System Initialization                                                                                                    |      |
| Installing and Customizing z/VM.                                                                                                    |      |
| Specify Password Suppression                                                                                                    | 18   |
| Prevent Users of T-disks and Minidisks from Seeing Residual Data.                                                                                                    |      |
| Installing and Customizing TCP/IP                                                                                                    |      |
| Required VMSSL Command Operands                                                                                                    |      |
| Required INTERNALCLIENTPARMS Statement Operands                                                                                                    | 19   |
| RACF Installation Steps                                                                                                    | 19   |
| RACE instantion Steps                                                                                                    |      |
| Observer 0. Administration Demoissments (                                                                                                    | ~-   |
| Chapter 3. Administrative Requirements for z/VM and RACF                                                                                                    |      |
| General Administrative Requirements for z/VM                                                                                                    |      |
| Avoid Modifications to the Configuration                                                                                                    |      |
| CP System Directory Restrictions                                                                                                    |      |
| TCP/IP Restrictions                                                                                                    |      |
| Restrict Access to the System Console                                                                                                    | 28   |
| LINK and MDISK Requests Are Subject to DAC                                                                                                    | 28   |

| Security-Relevant Events Can Produce Unique Audit Records                                                                                                    |                                       |      | •            | • •                                   |                                       | •                                     |                                       |                                                                                                    | . 28                                                                                                    |
|----------------------------------------------------------------------------------------------------|---------------------------------------|------|--------------|---------------------------------------|---------------------------------------|---------------------------------------|---------------------------------------|----------------------------------------------------------------------------------------------------|----------------------------------------------------------------------------------------------------|
| Requirements on Handling Certain Objects                                                                                                    |                                       |      |              |                                       |                                       |                                       |                                       |                                                                                                    | . 29                                                                                                    |
| Privileged Users Must Be Trustworthy                                                                                                    |                                       |      |              |                                       |                                       |                                       |                                       |                                                                                                    | . 30                                                                                                    |
| Global Access Checking Bypasses MAC and DAC                                                                                                    |                                       |      |              |                                       |                                       |                                       |                                       |                                                                                                    | . 30                                                                                                    |
| MDISK Requests Are Subject to MAC                                                                                                    |                                       |      |              |                                       |                                       |                                       |                                       |                                                                                                    | . 31                                                                                                    |
| The SECLABEL of the Creator of a Logical Device Must Equal That of Any                                                                                                    | of I                                  | ts L | Jsers        | or b                                  | e S                                   | YSN                                   | ION                                   | Е                                                                                                    | . 31                                                                                                    |
| All Saved Segments and IMG Files Must Be Redefined                                                                                                    |                                       |      |              |                                       |                                       |                                       |                                       |                                                                                                    | . 31                                                                                                    |
| Considerations for NSSs Defined with the VMGROUP Option                                                                                                    |                                       |      |              |                                       |                                       |                                       |                                       |                                                                                                    | . 31                                                                                                    |
| Objects Created by z/VM Receive a SYSHIGH SECLABEL                                                                                                    |                                       |      |              |                                       |                                       |                                       |                                       |                                                                                                    |                                                                                                    |
| Store the Human-Readable Label Table                                                                                                    |                                       |      |              |                                       |                                       |                                       |                                       |                                                                                                    | . 32                                                                                                    |
| Applying SECLABELs to Every Imported Object                                                                                                    |                                       |      |              |                                       |                                       |                                       |                                       |                                                                                                    | . 32                                                                                                    |
| Verify SECLABELs Accompanying Data Exported from Your System<br>Unlabeled Spool Files Are Not Accessible in an OSPP-Compliant System .                                                                                                    |                                       |      |              |                                       |                                       |                                       |                                       |                                                                                                    | . 32                                                                                                    |
| Unlabeled Spool Files Are Not Accessible in an OSPP-Compliant System.                                                                                                    |                                       |      |              |                                       |                                       |                                       |                                       |                                                                                                    | . 33                                                                                                    |
| Transferring Spool Files Produce Unique Audit Records                                                                                                    |                                       |      |              |                                       |                                       |                                       |                                       |                                                                                                    | . 33                                                                                                    |
| Do Not Include Any Sensitive or Classified Data in Broadcast Messages .                                                                                                    |                                       |      |              |                                       |                                       |                                       |                                       |                                                                                                    | . 34                                                                                                    |
| TAG Commands Are Subject to MAC                                                                                                    |                                       |      |              |                                       |                                       |                                       |                                       |                                                                                                    | . 34                                                                                                    |
| Control of Secondary Users and Observers with MAC                                                                                                    | • •                                   |      | •            |                                       |                                       | •                                     | • •                                   |                                                                                                    | . 34                                                                                                    |
| TAG Commands Are Subject to MAC                                                                                                    | • •                                   | •    | •            | • •                                   | •                                     | •                                     | • •                                   | • •                                                                                                    | . 34                                                                                                    |
| Use of Multiple RACE Service Machines                                                                                                    | • •                                   | •    | •            | • •                                   | •                                     | •                                     | • •                                   |                                                                                                    | 34                                                                                                    |
| Objects in GAC Table and Global Minidisk Table Bypass DAC                                                                                                    | • •                                   | •    | •            | • •                                   | •                                     | •                                     | • •                                   | • •                                                                                                    | . 04                                                                                                    |
| Performance Considerations                                                                                                    |                                       |      |              |                                       |                                       |                                       |                                       |                                                                                                    |                                                                                                    |
| Maintain UACC(NONE) in RACF Profiles                                                                                                    | • •                                   | •    | ·            | • •                                   | ·                                     | ·                                     | • •                                   | • •                                                                                                    | . 50                                                                                                    |
| Audit the Use of PACE Drivilage                                                                                                    | • •                                   | •    | ·            | • •                                   | •                                     | ·                                     | • •                                   | • •                                                                                                    | . 50                                                                                                    |
| The DACE SETDACE Command Is Always Audited                                                                                                    | • •                                   | •    | ·            | • •                                   | ·                                     | •                                     | • •                                   | • •                                                                                                    | . 30                                                                                                    |
| Audit the Use of RACF Privilege                                                                                                    | • •                                   | •    | ·            | • •                                   | ·                                     | •                                     | • •                                   | • •                                                                                                    | . 30                                                                                                    |
| Generating Audit Reports                                                                                                    | • •                                   | •    | ·            | • •                                   | ·                                     | ·                                     | • •                                   | • •                                                                                                    | . 30                                                                                                    |
| RACF Considerations in an SSI Environment                                                                                                    | • •                                   | •    | ·            | • •                                   | ·                                     | •                                     | • •                                   | • •                                                                                                    | . 37                                                                                                    |
|                                                                                                    |                                       |      |              |                                       |                                       |                                       |                                       |                                                                                                    | ~~~                                                                                                    |
| Chapter 4. Additional Topics for LSM.                                                                                                    | •                                     | •    | • •          | •                                     | •                                     | • •                                   | •                                     | • •                                                                                                    | . 39                                                                                                    |
| CP Printer Support                                                                                                    |                                       |      |              |                                       |                                       |                                       |                                       |                                                                                                    | . 39                                                                                                    |
| Human Intervention Needed to Meet OSPP Criteria                                                                                                    |                                       |      |              |                                       |                                       |                                       |                                       |                                                                                                    |                                                                                                    |
| MAC Protection of CP Printers                                                                                                    |                                       |      |              |                                       |                                       |                                       |                                       |                                                                                                    | . 39                                                                                                    |
| Human-Readable Labels                                                                                                    |                                       |      |              |                                       |                                       |                                       |                                       |                                                                                                    | . 40                                                                                                    |
| Map Security Label Character Strings to Human-Readable Labels                                                                                                    |                                       |      |              |                                       |                                       |                                       |                                       |                                                                                                    | . 41                                                                                                    |
| Random Security Numbers for Print Jobs                                                                                                    |                                       |      |              |                                       |                                       |                                       |                                       |                                                                                                    | . 43                                                                                                    |
|                                                                                                    | • •                                   |      |              |                                       |                                       |                                       |                                       |                                                                                                    | . 43                                                                                                    |
| The RACSEC Program (Querying a User's Current SECLABEL)                                                                                                    |                                       |      |              | • •                                   |                                       |                                       |                                       |                                                                                                    | 4.4                                                                                                    |
| The RACSEC Program (Querying a User's Current SECLABEL)                                                                                                    | · ·                                   |      |              |                                       |                                       |                                       |                                       |                                                                                                    | . 44                                                                                                    |
| The RACSEC Program (Querying a User's Current SECLABEL)                                                                                                    | · ·                                   |      |              |                                       |                                       |                                       |                                       | •••                                                                                                    | . 44<br>. 45                                                                                                    |
| The RACSEC Program (Querying a User's Current SECLABEL)       .       .         The LOGON Command       .       .       .         The CP QUERY READER/PRINTER/PUNCH Command       .       .       .                                                                                                    | · ·                                   | •    | •            | <br>                                  |                                       |                                       | · ·                                   |                                                                                                    | . 45                                                                                                    |
| The RACSEC Program (Querying a User's Current SECLABEL)       .       .       .       .       .       .       .       .       .       .       .       .       .       .       .       .       .       .       .       .       .       .       .       .       .       .       .       .       .       .       .       .       .       .       .       .       .       .       .       .       .       .       .       .       .       .       .       .       .       .       .       .       .       .       .       .       .       .       .       .       .       .       .       .       .       .       .       .       .       .       .       .       .       .       .       .       .       .       .       .       .       .       .       .       .       .       .       .       .       .       .       .       .       .       .       .       .       .       .       .       .       .       .       .       .       .       .       .       .       .       .       .       .       .       . | · · ·                                 |      |              | · ·                                   |                                       |                                       | · ·                                   | · ·                                                                                                    | . 45<br>. 46                                                                                                    |
| The RACSEC Program (Querying a User's Current SECLABEL)       .         The LOGON Command       .         The CP QUERY READER/PRINTER/PUNCH Command       .         The CP CHANGE Command       .         DIAGNOSE Code X'BC'       .                                                                                                    | · · · · · · · · · · · · · · · · · · · |      |              | · · · · · · · · · · · · · · · · · · · |                                       |                                       | · · · · · · · · · · · · · · · · · · · | · · · · · · · · · · · · · · · · · · ·                                                                       | . 45<br>. 46<br>. 46                                                                                                    |
| The RACSEC Program (Querying a User's Current SECLABEL)       .       .         The LOGON Command       .       .       .         The CP QUERY READER/PRINTER/PUNCH Command       .       .       .         The CP CHANGE Command       .       .       .       .         DIAGNOSE Code X'BC'       .       .       .       .       .         DIAGNOSE Code X'D4'       .       .       .       .       .                                                                                                    | · · · · · · · · · · · · · · · · · · · |      |              | · · · · · · · · · · · · · · · · · · · |                                       |                                       | · · · · · · · · · · · · · · · · · · · | · · · · · · · · · · · · · · · · · · ·                                                                       | . 45<br>. 46<br>. 46<br>. 47                                                                                                    |
| The RACSEC Program (Querying a User's Current SECLABEL)       .         The LOGON Command       .         The CP QUERY READER/PRINTER/PUNCH Command       .         The CP CHANGE Command       .         DIAGNOSE Code X'BC'       .                                                                                                    | · · · · · · · · · · · · · · · · · · · |      |              | · · · · · · · · · · · · · · · · · · · |                                       |                                       | · · · · · · · · · · · · · · · · · · · | · · · · · · · · · · · · · · · · · · ·                                                                       | . 45<br>. 46<br>. 46<br>. 47                                                                                                    |
| The RACSEC Program (Querying a User's Current SECLABEL)       .         The LOGON Command       .         The CP QUERY READER/PRINTER/PUNCH Command       .         The CP CHANGE Command       .         DIAGNOSE Code X'BC'       .         The CMS RDRLIST Command       .                                                                                                    | · · · · · · · · · · · · · · · · · · · |      |              | · · · · · · · · · · · · · · · · · · · |                                       |                                       | · · · · · · · · · · · · · · · · · · · | · ·<br>· ·<br>· ·                                                                                           | . 45<br>. 46<br>. 46<br>. 47<br>. 47                                                                                                 |
| The RACSEC Program (Querying a User's Current SECLABEL)       .         The LOGON Command       .         The CP QUERY READER/PRINTER/PUNCH Command       .         The CP CHANGE Command       .         DIAGNOSE Code X'BC'       .         DIAGNOSE Code X'D4'       .         The CMS RDRLIST Command       .         Appendix A. Security-Relevant Commands, DIAGNOSE Code                                                                                                    | · · · · · · · · · · · · · · · · · · · |      | d <b>S</b> y | <br><br><br>yste                      |                                       |                                       | <br><br><br>                          | <br><br><br>                                                                                                | . 45<br>. 46<br>. 46<br>. 47<br>. 47<br><b>49</b>                                                                                    |
| The RACSEC Program (Querying a User's Current SECLABEL)       .         The LOGON Command       .         The CP QUERY READER/PRINTER/PUNCH Command       .         The CP CHANGE Command       .         DIAGNOSE Code X'BC'       .         DIAGNOSE Code X'D4'       .         The CMS RDRLIST Command       .         Appendix A. Security-Relevant Commands, DIAGNOSE Code         Security-Relevant CP Commands       .                                                                                                    | · · · · · · · · · · · · · · · · · · · | an   | d Sy         | <br><br><br>yste                      |                                       |                                       | <br><br><br>                          | <br><br><br>ons                                                                                             | . 45<br>. 46<br>. 46<br>. 47<br>. 47<br>. 47<br>. 47<br>. 49                                                                         |
| The RACSEC Program (Querying a User's Current SECLABEL) The LOGON Command                                                                                                    | <br><br><br>                          | ano  |              | yste                                  |                                       |                                       | ncti                                  | <br><br><br><br>                                                                                            | . 45<br>. 46<br>. 46<br>. 47<br>. 47<br><b>49</b><br>. 49<br>. 51                                                                    |
| The RACSEC Program (Querying a User's Current SECLABEL)       .         The LOGON Command       .         The CP QUERY READER/PRINTER/PUNCH Command       .         The CP CHANGE Command       .         DIAGNOSE Code X'BC'       .         DIAGNOSE Code X'D4'       .         The CMS RDRLIST Command       .         Appendix A. Security-Relevant Commands, DIAGNOSE Code         Security-Relevant CP Commands       .                                                                                                    | <br><br><br>                          | ano  |              | yste                                  |                                       |                                       | ncti                                  | <br><br><br><br>                                                                                            | . 45<br>. 46<br>. 46<br>. 47<br>. 47<br><b>49</b><br>. 49<br>. 51                                                                    |
| The RACSEC Program (Querying a User's Current SECLABEL) The LOGON Command                                                                                                    | es,                                   |      | d Sy         | yste                                  |                                       |                                       | ncti                                  | <br><br><br><br><br>                                                                                        | . 45<br>. 46<br>. 46<br>. 47<br>. 47<br><b>49</b><br>. 51<br>. 52                                                                    |
| The RACSEC Program (Querying a User's Current SECLABEL) The LOGON Command                                                                                                    | es,                                   |      | d Sy         | yste                                  |                                       |                                       | ncti                                  | <br><br><br><br><br>                                                                                        | . 45<br>. 46<br>. 46<br>. 47<br>. 47<br><b>49</b><br>. 49<br>. 51                                                                    |
| The RACSEC Program (Querying a User's Current SECLABEL) The LOGON Command                                                                                                    | es,                                   |      | d Sy         | yste                                  |                                       |                                       | ncti                                  | <br><br><br><br><br>                                                                                        | . 45<br>. 46<br>. 46<br>. 47<br>. 47<br><b>49</b><br>. 51<br>. 52                                                                    |
| The RACSEC Program (Querying a User's Current SECLABEL)          The LOGON Command          The CP QUERY READER/PRINTER/PUNCH Command          The CP CHANGE Command          DIAGNOSE Code X'BC'          DIAGNOSE Code X'D4'          The CMS RDRLIST Command          Appendix A. Security-Relevant Commands, DIAGNOSE Code         Security-Relevant CP Commands          DIAGNOSE Codes          Security-Relevant CP Commands          Appendix B. Security Objectives for the IT Environment                                                                                                    | es, :                                 | ane  | d Sy         | yste                                  |                                       | <b>Fu</b>                             | ncti                                  | ons<br><br><br>                                                                                             | . 45<br>. 46<br>. 46<br>. 47<br>. 47<br><b>49</b><br>. 49<br>. 51<br>. 52<br>. <b>55</b>                                             |
| The RACSEC Program (Querying a User's Current SECLABEL)       .         The LOGON Command       .         The CP QUERY READER/PRINTER/PUNCH Command       .         The CP CHANGE Command       .         DIAGNOSE Code X'BC'       .         DIAGNOSE Code X'D4'       .         The CMS RDRLIST Command       .         Appendix A. Security-Relevant Commands, DIAGNOSE Code         Security-Relevant CP Commands       .         DIAGNOSE Codes       .         System Functions       .         Appendix B. Security Objectives for the IT Environment       .         Appendix C. Requirements for the General User       .                                                                                                    | es, :                                 |      | d Sy         | yste                                  |                                       | Fu                                    | <br><br><br><br><br>                  | ons<br><br><br><br>                                                                                         | . 45<br>. 46<br>. 46<br>. 47<br>. 47<br>. 49<br>. 51<br>. 52<br>. 55<br>. 55                                                         |
| The RACSEC Program (Querying a User's Current SECLABEL)       .         The LOGON Command       .         The CP QUERY READER/PRINTER/PUNCH Command       .         The CP CHANGE Command       .         DIAGNOSE Code X'BC'       .         DIAGNOSE Code X'D4'       .         The CMS RDRLIST Command       .         Appendix A. Security-Relevant Commands, DIAGNOSE Code         Security-Relevant CP Commands       .         DIAGNOSE Codes       .         System Functions       .         Appendix B. Security Objectives for the IT Environment       .         Appendix C. Requirements for the General User       .                                                                                                    |                                       | an(  | d Sy         | yste                                  |                                       | Fu                                    |                                       | ons<br><br><br><br><br>                                                                                     | . 45<br>. 46<br>. 46<br>. 47<br>. 47<br>. 49<br>. 51<br>. 52<br>. 55<br>. 57<br>. 57                                                 |
| The RACSEC Program (Querying a User's Current SECLABEL)          The LOGON Command          The CP QUERY READER/PRINTER/PUNCH Command          The CP CHANGE Command          DIAGNOSE Code X'BC'          DIAGNOSE Code X'D4'          The CMS RDRLIST Command          Appendix A. Security-Relevant Commands, DIAGNOSE Code         Security-Relevant CP Commands          DIAGNOSE Codes          System Functions          Appendix B. Security Objectives for the IT Environment          Appendix C. Requirements for the General User          Never Leave Your Console Terminal Unattended                                                                                                    | es, :                                 | ane  | d Sy         | yste                                  |                                       | Fu                                    |                                       | ons<br><br><br><br><br><br><br>                                                                             | . 45<br>. 46<br>. 46<br>. 47<br>. 47<br>. 49<br>. 51<br>. 52<br>. 55<br>. 55<br>. 57<br>. 57<br>. 57                                 |
| The RACSEC Program (Querying a User's Current SECLABEL)          The LOGON Command          The CP QUERY READER/PRINTER/PUNCH Command          The CP CHANGE Command          DIAGNOSE Code X'BC'          DIAGNOSE Code X'D4'          The CMS RDRLIST Command          Appendix A. Security-Relevant Commands, DIAGNOSE Code         Security-Relevant CP Commands          DIAGNOSE Codes          System Functions          Appendix B. Security Objectives for the IT Environment          Appendix C. Requirements for the General User          Never Leave Your Console Terminal Unattended          Do Not Add Programs to the System                                                                                                    | es, :                                 |      | d S          | yste                                  |                                       | Fu                                    |                                       | ons<br><br><br><br><br><br><br>                                                                             | . 45<br>. 46<br>. 46<br>. 47<br>. 47<br>. 49<br>. 51<br>. 52<br>. 55<br>. 55<br>. 57<br>. 57<br>. 57<br>. 57                         |
| The RACSEC Program (Querying a User's Current SECLABEL)          The LOGON Command          The CP QUERY READER/PRINTER/PUNCH Command          The CP CHANGE Command          DIAGNOSE Code X'BC'          DIAGNOSE Code X'D4'          The CMS RDRLIST Command          Appendix A. Security-Relevant Commands, DIAGNOSE Code         Security-Relevant CP Commands          DIAGNOSE Codes          System Functions          Appendix B. Security Objectives for the IT Environment          General User — OSPP          Never Leave Your Console Terminal Unattended          Do Not Add Programs to the System          Carefully Protect Removable Objects                                                                                                    | es, :                                 | an:  | d Sy         | yste                                  |                                       | Fu                                    |                                       | ons<br><br><br><br><br><br><br><br><br><br><br><br>                                                         | . 45<br>. 46<br>. 46<br>. 47<br>. 47<br>. 49<br>. 51<br>. 52<br>. 55<br>. 55<br>. 57<br>. 57<br>. 57<br>. 57<br>. 57                 |
| The RACSEC Program (Querying a User's Current SECLABEL)          The LOGON Command          The CP QUERY READER/PRINTER/PUNCH Command          The CP CHANGE Command          DIAGNOSE Code X'BC'          DIAGNOSE Code X'D4'          The CMS RDRLIST Command          Appendix A. Security-Relevant Commands, DIAGNOSE Code         Security-Relevant CP Commands          DIAGNOSE Codes          System Functions          Appendix B. Security Objectives for the IT Environment          General User — OSPP.          Never Leave Your Console Terminal Unattended          Do Not Add Programs to the System          Carefully Protect Removable Objects          Periodically Change Your LOGON Password                                                                                                    | es, :                                 |      | d Sy         | yste                                  |                                       | • • • • • • • • • • • • • • • • • • • | ncti                                  | ons<br><br><br><br><br><br><br><br><br><br><br><br><br><br><br><br><br><br><br><br>                         | . 45<br>. 46<br>. 46<br>. 47<br>. 47<br>. 49<br>. 51<br>. 52<br>. 55<br>. 55<br>. 57<br>. 57<br>. 57<br>. 57<br>. 57<br>. 57         |
| The RACSEC Program (Querying a User's Current SECLABEL) The LOGON Command                                                                                                    | es, :                                 | an   | d Sy         | yste                                  |                                       | • • • • • • • • • • • • • • • • • • • |                                       | ons<br><br><br><br><br><br><br><br><br><br><br><br><br><br><br><br><br><br><br><br><br><br><br><br><br><br> | . 45<br>. 46<br>. 46<br>. 47<br>. 47<br>. 49<br>. 51<br>. 52<br>. 55<br>. 55<br>. 57<br>. 57<br>. 57<br>. 57<br>. 57<br>. 57         |
| The RACSEC Program (Querying a User's Current SECLABEL) The LOGON Command                                                                                                    | es, :                                 |      | d Sy         | yste                                  |                                       | Fu                                    |                                       | ons<br><br><br><br><br><br><br><br><br><br><br><br><br><br><br><br><br><br><br><br>                         | . 45<br>. 46<br>. 46<br>. 47<br>. 47<br>. 47<br>. 49<br>. 51<br>. 52<br>. 55<br>. 55<br>. 57<br>. 57<br>. 57<br>. 57<br>. 57<br>. 57 |
| The RACSEC Program (Querying a User's Current SECLABEL) The LOGON Command                                                                                                    | es, :                                 | an   | d S          | yste                                  |                                       | Fu                                    |                                       | • • • • • • • • • • • • • • • • • • •                                                                       | . 45<br>. 46<br>. 46<br>. 47<br>. 47<br>. 49<br>. 51<br>. 52<br>. 55<br>. 55<br>. 57<br>. 57<br>. 57<br>. 57<br>. 57<br>. 57         |
| The RACSEC Program (Querying a User's Current SECLABEL) The LOGON Command                                                                                                    | es, :                                 | an:  | d Sy         | · · · · · · · · · · · · · · · · · · · | · · · · · · · · · · · · · · · · · · · | • • • • • • • • • • • • • • • • • • • |                                       | • • • • • • • • • • • • • • • • • • •                                                                       | . 45<br>. 46<br>. 46<br>. 47<br>. 47<br>. 49<br>. 51<br>. 52<br>. 55<br>. 55<br>. 57<br>. 57<br>. 57<br>. 57<br>. 57<br>. 57         |

| General User — OSPP with LSM                                                                                                    | 59<br>59<br>59<br>50 |
|----------------------------------------------------------------------------------------------------|----------------------|
| Appendix D. Using HCPRWAC       6         Add HCPRWAC to the Control Program       6                                                                                                    |                      |
| Appendix E. Testing the Modified Control Program and Placing it into Production 66<br>Testing the Modified Control Program                                                               | 53                   |
| Notices       6         Privacy Policy Considerations       6         Programming Interface Information       6         Trademarks       6                                               | 59<br>59             |
| Glossary                                                                                                    | 1                    |
| Bibliography       73         Where to Get z/VM Information       7         z/VM Base Library       7         z/VM Facilities and Features       7         Prerequisite Products       7 | 73<br>73<br>74       |
| Index                                                                                                    | 7                    |

# Figures

| 1. | A demonstration of MAC using SECLABELs                                       |  | . 14 |
|----|------------------------------------------------------------------------------|--|------|
| 2. | An example of a OSPP audit record for the TRANSFER command                   |  | . 29 |
| 3. | An example of a OSPP audit record for the transfer of a spool file           |  | . 29 |
| 4. | An example of an OSPP audit record for the TRANSFER command on an LSM system |  | . 33 |
| 5. | An example of an OSPP audit record for the transfer of a spool file.         |  | . 33 |
| 6. | An example of the RDRLIST panel.                                             |  | . 48 |
| 7. | An example of the logon prompt                                               |  | . 58 |
| 8. | "Update SYSSUF Table Entries" Screen                                         |  | . 62 |
| 9. | Stand Alone Program Loader Screen                                            |  | . 64 |

## Tables

| 2. | A hypothetical mapping of SECLABEL character strings to security levels and categories |   |
|----|----------------------------------------------------------------------------------------|---|
|    | labels                                                                                 | 0 |
| 4. | Record format for SECTABLE FILE                                                        | 1 |
| 5. | Security Relevant CP Commands                                                          | 9 |
| 6. | Security Relevant DIAGNOSE Codes                                                       | 1 |
|    | Security Relevant System Functions                                                     |   |

## **About This Document**

This document describes the steps necessary to configure your z/VM installation to conform with the requirements of the Common Criteria.

## Who Should Read This Book

This book is designed for administrators responsible for establishing and maintaining security policies on a z/VM system.

## Accessing the Certified Version of This Document

The formally certified version of this document, SC24-6230-05, is controlled and maintained on IBM Resource Link<sup>®</sup> (https://www.ibm.com/servers/resourcelink). This site uses HTTPS to assure transmission of its contents.

The document is available in the z/VM Library section at the following URL:

z/VM V6.3 Secure Configuration Guide (https://www.ibm.com/servers/resourcelink/lib03060.nsf/pages/ zVM63SecureConfigurationGuide?OpenDocument)

Before downloading the PDF version of this document, please verify the validity of the certificate being used to secure your web connection. The mechanism for validating a certificate will vary depending upon the web browser being used to download the document – for example, by clicking on the padlock icon in Microsoft Internet Explorer, then choosing "More Information" and "Security" to view the contents of the certificate, or by selecting Tools > Page Info > Security > View Certificate in Mozilla Firefox.

The certificate should indicate an Organization of "International Business Machines Corporation", with a Common Name (CN) of "\*.ibm.com".

If you are unable to locate a certificate, or cannot find a valid or correct certificate, you may not be viewing the appropriate level of guidance. Please refer to on-site help information or contact IBM Support with any comments or questions.

## Where to Find More Information

See "Bibliography" on page 73 at the back of this book.

## Link to the Certified Product Guidance

A .ZIP file containing the PDF format versions of documentation relevant to configuring a z/VM 6.3 system is available on IBM Resource Link at the following address:

z/VM V6.3 Secure Configuration Guide (https://www.ibm.com/servers/resourcelink/lib03060.nsf/pages/ zVM63SecureConfigurationGuide?OpenDocument) This is the specific documentation used during the Common Criteria evaluation process. When downloading this .ZIP file, please be certain to verify the digital certificate used to secure the HTTPS connection, as explained in "Accessing the Certified Version of This Document" on page xi.

## Links to Other Documents and Websites

The PDF version of this document contains links to other documents and websites. A link from this document to another document works only when both documents are in the same directory or database, and a link to a website works only if you have access to the Internet. A document link is to a specific edition. If a new edition of a linked document has been published since the publication of this document, the linked document might not be the latest edition.

## How to Send Your Comments to IBM

We appreciate your input on this publication. Feel free to comment on the clarity, accuracy, and completeness of the information or give us any other feedback that you might have.

Use one of the following methods to send us your comments:

- 1. Send an email to mhvrcfs@us.ibm.com.
- Go to IBM z/VM Reader's Comments (www.ibm.com/systems/z/os/zvm/ zvmforms/webqs.html).
- 3. Mail the comments to the following address:

IBM Corporation Attention: MHVRCFS Reader Comments Department H6MA, Building 707 2455 South Road Poughkeepsie, NY 12601-5400 U.S.A.

 Fax the comments to us as follows: From the United States and Canada: 1+845+432-9405 From all other countries: Your international access code +1+845+432-9405

Include the following information:

- Your name and address
- Your email address
- Your telephone or fax number
- The publication title and order number: z/VM V6.3 Secure Configuration Guide SC24-6230-05
- The topic name or page number related to your comment
- The text of your comment

When you send comments to IBM, you grant IBM a nonexclusive right to use or distribute your comments in any way it believes appropriate without incurring any obligation to you.

IBM or any other organizations will use the personal information that you supply only to contact you about the issues that you submit to IBM.

## If You Have a Technical Problem

Do not use the feedback methods listed above. Instead, do one of the following:

- Contact your IBM service representative.
- Contact IBM technical support.
- See IBM: z/VM Service Resources (www.ibm.com/vm/service/).
- Go to IBM Support Portal (www.ibm.com/support/entry/portal/Overview/).

## **Chapter 1. Introduction**

#### Attention:

- Conformance to the requirements of the Common Criteria is determined solely by an
  independent evaluation and certification by accredited organizations and signatory
  government agencies. Consult the z/VM web site, IBM z/VM Security and Integrity
  resources (www.ibm.com/vm/security/), to determine the edition number of this
  book that has been certified to be compliant with the Common Criteria.
- z/VM 6.3 will be evaluated against the requirements of the Common Criteria Operating System Protection Profile (OSPP), BSI-CC-PP-0067, Version 2.0 (dated 2010-06-10), including the extended packages of OSPP:
  - Virtualization (OSPP-VIRT), Version 2.0
  - Labeled Security (OSPP-LS), Version 2.0

This protection profile was designed as a replacement for the discontinued Controlled Access Protection Profile (CAPP). It takes into account today's environments, in which networked systems often process specialized tasks, use cryptographic services, and provide distributed security services.

At the time this document was published, the evaluation was not complete. To find out whether the certification report has been published, visit the IBM Security Solutions Web page on security evaluations for IBM products at Security Evaluations for IBM Products (http://www.ibm.com/security/standards/st\_evaluations.shtml).

• The z/VM system must be configured in a Single System Image (SSI) configuration, and must have been created using the IBM-provided installation instructions for SSI configurations.

The **Common Criteria** was developed by several national security standards organizations in the United States and other countries, in concert with the International Organization for Standards (ISO). Common Criteria Version 2.1 is now formally recognized as ISO 15408, a world standard for security specifications and evaluations.

For more on Common Criteria, see The Common Criteria Portal (http://www.commoncriteriaportal.org).

An integral part of the Common Criteria is the **Protection Profile** (PP), an implementation-independent set of security requirements and objectives for a category of products or systems which meet similar needs for IT security.

For more on protection profiles, see U.S. Government Approved Protection Profiles (http://www.niap-ccevs.org/pp/).

The **Target of Evaluation (TOE)** is that part of the product or system which is subject to evaluation. The TOE security threats, objectives, requirements, and summary specification of security functions and assurance measures together form the primary inputs to the **Security Target (ST)**, which is used by the evaluators as the basis for evaluation.

The Common Criteria has provided seven predefined assurance packages, on a rising scale of assurance, known as **Evaluation Assurance Levels (EALs)**. These provide balanced groupings of assurance components that are intended to be generally applicable.

Note that the evaluated configuration requires that the RACF/VM and Single System Image features be enabled and used.

## The Operating System Protection Profile (OSPP)

The Operating System Protection Profile (OSPP), Version 2.0 defines the security functionality expected in a general purpose operating system capable of operating in a networked environment. Unlike many other protection profiles, OSPP is structured into a default "base" along with a set of optional "extended packages." This structure was chosen to maximize adaptability for different operational environments and for different operational requirements, since general purpose operating systems may provide a wide range of functionality.

General purpose operating systems often operate in environments that provide centralized services which can be used by a large number of systems within an organization. It is expected that a modern general purpose operating system will provide the capability to use centralized services for the implementation of security functionality - for example, authentication servers, directory servers, certification services, or audit log servers. While most modern general purpose operating systems implement functions such as centralized security services, they may also be able to act as the server for those services. Candidates for an "extended package" must therefore have the capability to act as a server for a centralized security service. Cooperating with another trusted IT system to provide a security service is not restricted to the use of centralized services, but can also be accomplished in a peer-to-peer relationship. One example is the authentication of a human user that is based on a token that the user needs to present. (This could be a smartcard, for example.) In this scenario, the user authenticates to the smartcard using his or her PIN, and then the smartcard authenticates the user to the operating system by presenting the user's certificate and assuring the operating system that it has the private key associated with the public key in the certificate.

Operating systems conformant to this protection profile are assumed to operate in an environment in which the platform on which they execute (hardware, devices and firmware) is protected from physical attacks and manipulation. In addition, it is assumed that all management activities are performed by knowledgeable and trustworthy users. (See Appendix B, "Security Objectives for the IT Environment," on page 55.)

In z/VM, the OSPP requirements are met through the following specific mechanisms:

• Discretionary Access Control (DAC)

A method of restricting access to data objects based upon the identity of users or groups to which the users belong. DAC protects system objects from unauthorized access by any user. Normally, permission to access an object is granted by the owner of the object; occasionally, it can be granted by someone else, such as a privileged administrator.

• Auditability of Security-Relevant Events

The recording of facts that describe a security-relevant event taking place in a computing system. In general, a security-relevant event is one that occurs in a computing system that, for better or for worse, affects the safety and integrity of the system's processes and data.

The facts recorded that describe such an event include the time and date of the event, the name of the event, the name of the system objects affected by the event, the name of the user who caused the event to occur, and additional information about the event.

In general, the security-relevant events in z/VM are:

- CP commands
- DIAGNOSE functions
- Communication among virtual machines.
- Object Reuse

A practice that prevents any newly-assigned storage object from making available to its new owner any data that belonged to its former owner. This includes any encrypted data.

Object reuse also requires the elimination of any residual user authorization access to a previously existing object. This ensures that if another, new object occurs in the system later under the same name, the subjects having access to the old object will not have access to the new one.

• Identification and Authentication

A method of enforcing individual accountability by providing a way to authenticate a user's identity uniquely and unambiguously. Thus, any security-relevant action users might take can be attributed to them.

In addition to the OSPP base, z/VM 6.3 uses the following two extended packages:

## **OSPP-VIRT: Virtualization**

The OSPP extended package for virtualization adds requirements that will allow execution of multiple, separated compartments on a single trusted system. Each compartment can behave like a single platform, separated from other compartments. The system enforces this separation and controls communication between compartments, as well as communication with external entities, in accordance with a defined policy. As such, compartments are a different set of active entities, in addition to the subjects defined in the OSPP base. The following implementations of virtualization functionality provided with general purpose operating systems are covered by this extended package:

## • Hardware virtualization

Hardware virtualization utilizes the hardware, mainly the processor support of a hypervisor state, in addition to the supervisor and user states. The hypervisor state is provides an isolated operating space for itself and operating spaces for other untrusted entities. These untrusted entities can then use the supervisor and user states of the processor. For this implementation, a compartment is a separated entity capable of executing a standard operating system.

## • Operating system functionality virtualization

The operating system compartmentalizes the user space to provide strict isolation of the user space compartments. Within these compartments, processes can communicate as usual. However, processes located in different compartments are not allowed to perform any communication. This implementation defines a compartment as a collection of processes (subjects as defined in the OSPP base) that are isolated from other collections of processes according to the policy defined for the virtualization mechanism. In contrast to the OSPP-LS extended package (described below), no further actions on z/VM (above and beyond what's already being done to satisfy the default OSPP base) are required to satisfy the OSPP-VIRT extended package, .

## **OSPP-LS: Labelled Security**

## Note:

The OSPP-LS extended package requires an additional set of functions that will be defined here collectively as labelled security mode (LSM). The LSM-specific information will be clearly marked with the following tags:

#### LSM\_Begin

## LSM\_End

If the LSM-specific information is not appropriate to your system, then these sections can be skipped.

### LSM\_Begin

The OSPP-LS extended package for labeled security defines protecting information in multilevel environments. Multilevel security is a security policy that allows the classification of data and users based on a system of hierarchical security levels combined with a system of non-hierarchical security categories. A multilevel-secure security policy has two primary goals. First, the controls must prevent unauthorized individuals from accessing information at a higher classification than their authorization would allow. Second, the controls must prevent individuals from declassifying information. The security functionality of this package applies to all users and all untrusted subjects, as well as all named objects.

With the OSPP-LS extended package, the overall functionality is augmented with the following key additions:

#### Security Labeling

A system of assigning a label to each subject and object that signifies its confidentiality and its membership in a security category. RACF uses these security labels to decide whether a subject gets access to an object. Most of the security labels are defined by the system administrator; others are assigned default values based on the type of the object. When an object is imported to or exported from the system, the system must unambiguously associate the object with a security label. Further, each printed object must conspicuously display the human-readable label associated with its security label.

#### • Mandatory Access Control (MAC)

A security policy that governs which subjects can access which objects, and in what way, based upon the relationship between their security labels. MAC restricts a subject's access to an object based upon three things:

- The security label of the subject
- The security label of the object
- The type of access the subject wants.

If the MAC criteria are met, z/VM then performs DAC.

MAC is based on the Bell-LaPadula security model, which consists of the \*-property (star property, also known as the confinement property), and the simple security property.

The \*-property security model rule allows a subject write access to an object only if the security label of the subject is dominated by the security label of the object.

The simple security property security model rule allows a subject read access to an object only if the security label of the subject dominates the security label of the object.

For more information on how z/VM enforces these principles, see "Labelled Security Mode (LSM)" on page 10.

#### LSM\_End

## **Subjects**

A subject is an active entity in a computing system that either causes information to flow among objects or changes the system's state.

In z/VM, a subject is a virtual machine — one of four types:

- General user
- · Privileged user
- Trusted server
- System operator.

Each has approximately the same logical structure.

A general user is defined as a virtual machine which:

- Has *at most* the CP commands available in IBM-defined privilege class G. (It may have fewer.)
- Does *not* have SPECIAL, group-SPECIAL, CLAUTH, group-CLAUTH or OPERATIONS authority to RACF.
- Does *not* have COMSRV, DIAG88, DIAG98, DEVMAINT, MAINTCCW, or SETORIG options in its CP directory entry.
- Does not have OBEY authority for VM TCP/IP.
- Does not have access to the z/VM directory (source or object forms).
- Does *not* have read-write access to the PARM disk(s), or other system areas of CP-owned volumes.
- Does *not* have read-write access to the source or object code of CP, CMS, RACF, or z/VM TCP/IP.
- Does *not* have read-write access to the RACF database.
- Does not have read-write access to the RACF audit trail.
- Is *not* the secondary console of any user that does not meet the above requirements.

All other virtual machines are considered to be Administrators.

A privileged user is any user (for example, a system or security administrator) who is allowed to bypass the security policies of z/VM. These include, but are not limited to, users with CP privilege other than class G, and RACF users with the SPECIAL attribute. See "z/VM Privilege" on page 8 for more on privilege classes.

A trusted server or trusted service virtual machine is a machine that runs programs necessary to the system's operation. These programs provide services such as security, networking, and directory management. A trusted server typically runs disconnected.

The system operator or system operator's virtual machine is considered a privileged subject, though not a trusted one. It is allowed certain special privileges, such as sending and receiving messages without a MAC check (see "Security Labels and Mandatory Access Control (MAC)" on page 12). The system operator virtual machine is not considered trusted because it does not run disconnected.

Similarly, a virtual machine set up to run batch jobs is not a trusted server. Although it runs disconnected, it always performs work on the behalf of another user and does not run programs necessary to the system's operation.

## **Objects**

An object is a passive entity in a computing system that contains or receives information. Minidisks, spool files, saved segments, and virtual memory are some examples of objects. Access to an object implies access to the information it contains. In general, to create, delete, access, or move an object is to cause a security-relevant event to occur, which may require auditing and control.

The security criteria for OSPP forbid any newly-assigned object from making available to its new owner any data that belonged to its former owner. What's more, these criteria forbid any residual authorization to access objects that no longer exist. For example the system will clear any data from a temporary disk before assigning the disk to the new owner.

z/VM uses several types of objects, as described below.

## **Named Objects**

A named object is an object that can be directly manipulated by z/VM. It can also be manipulated by or for a user who is not the owner of the object. In this case, the user manipulating the named object must be granted the correct access to the object.

The following is a list of named objects:

- Minidisks
- Real Devices
- Guest LANs and Virtual Switches
- Spool files and System Data files
- Discontiguous Saved Segments (DCSS)
- Named Saved Segments (NSS)
- Virtual machine address spaces
- Virtual machine communication facility (VMCF) buffers
- Inter-User Communication Vehicle (IUCV) buffers
- Advanced Program to Program Communication/Virtual Machine (APPC/VM) buffers
- Virtual Channel-to-Channel Adaptor (VCTCA) buffers
- CP MESSAGE command buffers.

## Storage Objects

A storage object is an object that supports both READ and WRITE access, though not necessarily for the same user at the same time. The following is a list of storage objects:

- Minidisks
- Spool files and System Data files
- DCSSs
- NSSs
- Address spaces
- Temporary disks (T-disks)
- Virtual memory
- Guest LANs and Virtual Switches

**Note:** It is possible for a named object to be a storage object, too. Further, it is possible for a subject to act like an object. For example, if one user sends a message to another user, the user receiving the message is an object.

## **Public Objects**

A public object is an object to which all subjects have READ-ONLY access, but to which only privileged subjects have READ/WRITE access. Since z/VM permits all subjects to have READ/ONLY access, no access control decision is necessary, and the event need not be auditable. All other operations, however, are subject to access control and audit.

To enhance performance, z/VM makes public objects available as READ-ONLY and without audit. The system protects public objects from being created, modified, or deleted, except by users which have been given the "proper" privilege, or access, by the system administrator.

The following is a list of public objects:

- Log messages (LOGMSGs)
- Logon logos
- Objects listed in the RACF global access checking (GAC) table
- Minidisks listed in the RACF global minidisk table.

A saved segment is a group of one or more memory segments that has been previously loaded, saved, and assigned a unique name.

A log message (LOGMSG) is a message from the system administrator, or system operator, that appears on the screen every time a user logs on.

A logon logo is the "hello" screen which begins a terminal session; it contains identification information on the software product. The information on the logo screen can be changed for a particular installation, therefore, the rules on who can create, modify, or delete information apply. Logo information is similar to a log message.

Global access checking (GAC) is the first test performed by RACF to determine whether a subject should have access to an object and, if so, what kind of access. GAC checks a table that lists a group of objects and the kind of access that any subject in the system can gain to it. If the object appears in the GAC table, the subject immediately receives the sort of access listed. For additional information on GAC, see "Objects in GAC Table and Global Minidisk Table Bypass DAC" on page 35. To define an object to the GAC table, see the *z/VM: RACF Security Server Security Administrator's Guide*.

The global minidisk table identifies the minidisks in your installation that can be considered public disks. A public disk is a disk that has the following characteristics:

- · Allowed READ access by all users of the system
- Used by the majority of users on the system
- Contains no sensitive data.

**Attention:** In z/VM, objects in the GAC table and global minidisk table are not subject to DAC or RACF auditing. (Although objects in the GAC table can be audited using the VMXEVENT auditing for the LINK command.)

## The Systems of Privilege

In general, privilege is a particular level of authority given to users that allows them to perform certain tasks while preventing them from performing others. Each component of z/VM has its own particular system of privilege, and each system of privilege has its own particular security implications. In some cases, these individual systems of privilege interact with each other.

## z/VM Privilege

In the z/VM system of privilege, a user can have no privileges, or be assigned to one or more privilege classes. Each privilege class represents a subset of CP commands that the system permits the user to enter.

Each privilege class, sometimes called CP privilege class, is defined around a particular job or set of tasks, thereby creating an area outside of which the user may not go. Of course, it is commonplace for a user to be assigned to more than one CP privilege class. Users are unable to enter commands in privilege classes to which they are not assigned.

**Note:** Any user, except those with either NO PRIVILEGE or CP privilege class G, is considered part of the configuration, but is not necessarily considered trusted.

A summary of CP privilege classes, their associated users, tasks, and security implications follows:

#### Privilege class A – The primary system operator

The system operator is among the most powerful and privileged of all z/VM users. The system operator is responsible for the system's availability and its resources. The system operator also controls accounting, broadcasts messages, and sets performance parameters.

#### Privilege class B – The system resource operator

The system resource operator controls the allocation and de-allocation of real resources, such as memory, printers, and DASD. Note that the system resource operator does not control any resource already controlled by the system operator or the spooling operator.

#### Privilege class C – System programmer

A system programmer updates the functions of the z/VM system and can change real memory in the partition.

#### Privilege class D – Spooling operator

The spooling operator controls spool files and real unit record devices, such as punches, readers, and printers.

## Privilege class E – System analyst

The system analyst has access to real memory and examines dumps to make sure that the system is performing as efficiently and correctly as possible.

#### Privilege class F – IBM service representative

A representative of IBM who diagnoses and solves problems by examining and accessing real input and output devices and the data they handle.

#### Privilege class G – General user

This is the most prevalent and innocuous of the CP privilege classes. The commands that privilege class G users can enter effect only their own virtual machines.

#### Privilege class ANY

The commands in this privilege class are available to any user.

It should be obvious from the discussion above that privilege classes A, B, C, D, E, and F, require individuals worthy of very significant trust and whose activities require careful auditing.

For example, users with privilege class B or C can modify an installation's system of CP privilege. Or as another example, privilege class C users can enter the CP STORE HOST command, allowing them to alter real memory. Because in both cases the OSPP security policy would be violated, system programmers and similarly privileged users must be "trusted" to not tamper (and auditing must confirm this) with the system of CP privilege.

Privilege class G users have no influence outside their own virtual machines. So, with the exception of access to storage objects, they have very little security relevance.

The ANY privilege class commands cannot violate the security policies of the system. This is because all commands in the ANY privilege class are auditable and subject to either discretionary or mandatory access control, DAC or MAC. (See "Security Labels and Mandatory Access Control (MAC)" on page 12.) Therefore, class ANY users, together with class G users, cannot violate the security policy.

In CP, each level of privilege is discrete and not predicated on others. Furthermore, each privilege class (a subset of commands) is related to one or more function types (subsets of users). To learn more about privilege classes and function types, see the *z/VM: CP Commands and Utilities Reference.* To learn about CP command and DIAGNOSE protection through RACF, see the *z/VM: RACF Security Server Security Administrator's Guide.* 

## Privilege Class Modification

The privilege classes assigned to CP commands and DIAGNOSE codes may be changed by an installation provided no additions are made to the set of commands and DIAGNOSE codes included in class G as defined and shipped by IBM. Commands and DIAGNOSE codes may be removed from class G as desired.

## **RACF** Privilege

As in CP, each level of RACF privilege is discrete and not predicated on others. A summary of RACF privilege classes follows:

### SPECIAL

Gives the user full control over all profiles in the RACF database. If the

SPECIAL attribute is assigned at the group level, the group-SPECIAL user has full control over all RACF profiles within the scope of the group.

Users with the SPECIAL attribute are allowed to log on while the system is in a tranquil state. This is necessary to perform administrative tasks such as changing security labels.

#### **OPERATIONS**

Gives the user full authorization to RACF-protected resources that do not specifically exclude users with the OPERATIONS attribute. If the OPERATIONS attribute is assigned at the group level, then the group-OPERATIONS user has full control over all RACF-protected resources within the scope of the group.

#### AUDITOR

Gives the user authorization to specify auditing and logging options within RACF profiles. If the AUDITOR attribute is assigned at the group level, then the group-AUDITOR user's authority is limited to his or her own group.

#### **CLAUTH**

Allows the user to define profiles in RACF for classes of previously defined or installation-defined resources.

**Note:** The books in the RACF library refer to these privilege classes as user attributes. The term privilege class is used in the book you are reading now for consistency across all of the products. To learn more about RACF user attributes, see the *z*/*VM*: *RACF Security Server Security Administrator's Guide*.

## **Privilege Interaction**

It is important to recognize that trusted servers often give their administrators more privilege than the administrator has on his or her own. For example, the NETSTAT CP command, available to users in the TCP/IP "obey" list, allows the TCP/IP administrator to issue an arbitrary CP command within the TCPIP virtual machine. The TCPIP virtual machine has, by default, privilege class B. Ensure that a user is not inadvertently given more privilege than he or she needs. In the TCP/IP example, giving a user OBEY authority so that the user could issue the TRACERTE command would implicitly give that user class B capabilities. (It is for this reason that the TCP/IP server audits all uses of NETSTAT CP.)

#### Note:

The rest of this chapter is devoted to LSM-specific information. If this is not appropriate to your system, please go directly to Chapter 2, "Requirements for Installing and Customizing z/VM and RACF," on page 17.

## Labelled Security Mode (LSM)

## LSM\_Begin

Central to z/VM's support of the OSPP-LS extended package is its system of security labeling.

Each object in an LSM-compliant z/VM system has a security label, or "SECLABEL," that designates its relative confidentiality and its membership in a security category. An object's security label defines what sort of data it can contain and, by implication, what sort of data it cannot contain. Note that an object can have one and only one security label at any given time.

Similarly, each user (subject) in the system has at least one security label that designates relative power and privilege over objects. That is, a subject's security label specifies whether it can access a given object and, if so, what actions, if any, it can perform upon that object. Some subjects perform a wide variety of tasks and fulfill many different roles, each with its own security implications; so it is only natural that some subjects be able to perform work under more than one security label each. Note, however, that only one security label can be in effect at any given time, and it governs all of the subject's activity until it is changed.

A security relationship, then, always exists between the SECLABEL of any given subject and the SECLABEL of any given object. Within this relationship, the security relationship between subject and object itself is implied. A question to consider is, "Is this relationship conducive to the security of the organization?" The answer to that question is provided by mandatory access control, which is discussed in "Security Labels and Mandatory Access Control (MAC)" on page 12. But first, more about SECLABELs.

## What is a Security Label?

A security label is a simple, one- to eight-byte, installation-defined character string. This character string represents the union of a security level with zero or more security categories. A maximum of 254 security levels and 32,767 security categories can be defined on your system, or 8,323,768 SECLABELs!

A security level specifies into which general order of sensitivity and confidentiality a subject, or object, falls. These levels exist in a hierarchy defined by your installation.

The following sections illustrate the general concept of SECLABELs, using the U. S. Department of Defense hierarchy of security levels. In descending order of sensitivity, these security levels are:

- 1. TOP SECRET (TOPSEC)
- 2. SECRET (SECRET)
- 3. CONFIDENTIAL (CONF)
- 4. UNCLASSIFIED (UNCL)

A security category specifies which area of information a subject is permitted to access or an object is permitted to contain. Again, security categories are defined by the individual installation; unlike security levels, however, no hierarchy is implied among security categories. They are nothing more than areas of knowledge.

Your installation designs its system of SECLABELs after a careful analysis of its processes, personnel, and data. Then, at installation time, the system administrator defines a mapping from SECLABEL character strings to the security levels and categories for which each character string stands. Study the following hypothetical mapping:

| SECLABEL Character String | The Security Level | The Security Categories |
|---------------------------|--------------------|-------------------------|
| SECL1                     | TOPSEC             | PROJA PROJB PROJC       |
| SECL2                     | SECRET             | PROJC PROJD PROJE       |
| SECL3                     | CONF               | PROJB                   |
| SECL4                     | CONF               | PROJD PROJE             |
| SECL5                     | CONF               | PROJE                   |

Table 1. A hypothetical mapping of SECLABEL character strings to security levels and categories.

For example, and object protected by SECL1 contains information protected at the TOP SECRET level, and pertains only to PROJECTS A, B, and C. Nothing more! And, a subject governed by SECL1 is, similarly, limited in its activities by mandatory access control, which will be discussed next.

**Note:** It is possible to have different security labels defined with identical security levels and categories. The MAC policy, covered in detail in the following sections, discusses security label comparisons. It is important to note that these comparisons are based on the complete composition of the security label (more specifically, the security level and security category), and are not just a comparison of the 8-character security label character strings.

## **Security Zones**

Security labels can be used to implement "security zones," in which a z/VM user ID can access only the resources defined as belonging to the same zone. This includes minidisks, virtual channel-to-channel adapters, spool files, guest LANs, and virtual switches (and, hence, OSAs). When virtual machines are in different zones, no inter-virtual machine communication is permitted, whether through shared memory, CP system services, or CP commands.

## Security Labels and Mandatory Access Control (MAC)

Mandatory Access Control (MAC) is a security policy that governs which subjects can access which objects, and in what way, based upon certain rules. These rules are the "\*-property" and the "simple security property."

RACF commands are used to manage MAC for CP commands, DIAGNOSE codes, and system functions. MAC restricts a subject's access to an object based upon three things:

- The security label of the subject
- The security label of the object
- The type of access the subject requires for the task being performed.

If MAC criteria are met, z/VM then performs discretionary access control (DAC), where appropriate.

## The Rules of MAC

In z/VM, all MAC decisions are made by RACF, and are subject to the following rules.

## **The Domination Rule**

The SECLABEL of a subject dominates that of an object if two conditions prevail: (This is also an example of the "\*-property.")

- The subject's security level is greater than (that is, more sensitive), or equal to, that of the object
- All the security categories of the object are found among those of the subject.

Likewise, the SECLABEL of an object dominates that of a subject if two conditions prevail:

- The object's security level is greater than, or equal to, that of the subject
- All the security categories of the subject are found among those of the object.

## The READ-ONLY Rule

If a subject wants READ-ONLY access to an object, such as a LINK to a disk in RR mode, the SECLABEL of the subject must dominate that of the object. This prevents a subject from "reading up," which means to read data from an object that has a more sensitive SECLABEL — a violation of the security policy. (This is also an example of the "simple security property.")

## The WRITE-ONLY Rule

If a subject wants WRITE-ONLY access to an object, the SECLABEL of the object must dominate that of the subject. This prevents a subject from "writing down," which means to write data in an object that has a less sensitive SECLABEL — also a violation of the security policy.

## The READ/WRITE Rule

If a subject wants READ/WRITE access to an object, two conditions must prevail:

- The subject's security level must exactly equal the security level of the object
- The security categories of the subject must be precisely the same as those of the object.

## **Reserved Security Labels**

Following is a list of security labels that are reserved for use by the system. These security labels have specific implications in the enforcement of MAC.

## SYSHIGH

The security label consisting of the highest security level and all of the security categories.

#### SYSLOW

The security label consisting of the lowest security level and none of the security categories.

#### **SYSNONE**

This security label is used to bypass label checking for the subject or object. It should be assigned only to trusted users who provide system-wide services. For example, TCPIP must be assigned SYSNONE to allow users with different security labels to access the system using the same telnet server.

## NONE

The character string NONE must *not* be used as a security label because:

- This is the default security label for VM system printers. CP prevents jobs from printing on a printer with a security label of NONE.
- If an object has no security label, the word NONE appears in the SECLABEL field of the response to the QUERY READER/PRINTER/ PUNCH and QUERY TRFILES commands.

## MAC Using SECLABELs: A Demonstration

To understand the relationship between the rules of MAC and SECLABELs, let's consider a concrete example. Figure 1 illustrates two things:

- The relationship between the security level and security category within each of several SECLABELs
- The relationship among the SECLABELs.

Note the SECLABELs represented by the shaded areas, each bearing its identifying character string.

|                             | Security<br>Category<br>PROJA | Security<br>Category<br>PROJB | Security<br>Category<br>PROJC | Security<br>Category<br>PROJD | Security<br>Category<br>PROJE |  |
|-----------------------------|-------------------------------|-------------------------------|-------------------------------|-------------------------------|-------------------------------|--|
| Security<br>Level<br>TOPSEC |                               | SECL1                         |                               |                               |                               |  |
| Security<br>Level<br>SECRET |                               |                               |                               | SECL2                         |                               |  |
| Security<br>Level           |                               | SECL3                         |                               | SECL4                         |                               |  |
| CONF                        |                               |                               |                               |                               | SECL5                         |  |

Figure 1. A demonstration of MAC using SECLABELs

Consider "The Rules of MAC" on page 12 and Figure 1 as you review the following questions:

**Q**: Can a subject governed by SECL1 perform a READ-ONLY operation on an object protected by SECL2?

**A**: No. Although the security level of the subject is greater (more sensitive) than that of the object, all the categories of the object are not among those of the subject.

**Q**: Can a subject governed by SECL1 perform a READ-ONLY operation on an object protected by SECL3?

**A**: Yes. The security level of the subject dominates that of the object, and all the categories of the object are found among those of the subject.

**Q**: Can a subject governed by SECL1 perform a READ/WRITE operation on an object protected by SECL1?

**A**: Yes. The subject's security level is exactly equal to that of the object, and the security categories of the subject are exactly the same as those of the object.

**Q**: Can a subject governed by SECL2 perform a READ/WRITE operation on an object protected by SECL1?

A: No. First, the security level of the subject does not exactly equal the security level of the object. Second, although the subject and object do have one security category in common, the others are not precisely the same.

LSM\_End

# Chapter 2. Requirements for Installing and Customizing z/VM and RACF

This chapter describes the security requirements to keep in mind while installing or customizing z/VM and RACF. Use the options and restrictions described in this chapter to configure z/VM and RACF to be compliant with the requirements of the operating system protection profile (OSPP). If you want to operate your system in labelled security mode (LSM), additional information is provided. Note that the LSM specific information in this chapter is clearly marked. If this is not appropriate for your system, you may skip these items

## **Required Software Levels**

z/VM has been evaluated only with the RACF Secure Server and Single System Image features enabled.

RACF is necessary because it provides all of the authentication, authorization, and audit functions required by OSPP. Security servers other than RACF do not provide the functionality used by LSM and have not been evaluated for their compliance to requirements of OSPP. While z/VM can be operated with an external security manager of any sort, such a configuration does *not* meet the requirements of OSPP.

The RACF Security Server feature is pre-installed on z/VM, but not enabled. Consult the z/VM RACF Program Directory for information on enabling RACF.

Similarly, the Single System Image feature is also pre-installed on z/VM, but not enabled. Consult the z/VM Program Directory for information on enabling the Single System Image feature.

In order to make sure you have the correct version of z/VM V6.3, ensure that you have applied 6302RSU service, which is associated with APAR VM65473, as well as the PTFs associated with APAR VM65474.

To ensure that your system contains only genuine IBM software:

- Install z/VM only from physical media provided by IBM (DVD or tape) or from electronic media obtained from ShopzSeries.
- Install any needed service only from physical media provided by the IBM Support Center or from electronic media obtained from official IBM online support portals.

## **Secure System Initialization**

Between the time you initialize z/VM and the time you initialize RACF, the virtual machines that are autologged during z/VM initialization run without the auditing and control of RACF.

By default, these virtual machines include:

AUTOLOG1 DISKACNT OPERATOR EREP OPERSYMP

To prevent anyone from taking advantage of this interval, take the following precautions:

- Specify the DRAIN and DISABLE options when CP asks you for the type of start you want to perform. (For additional information, see "Bringing Up the System" in *z*/*VM*: *System Operation*.)
- Be certain that the AUTOLOG1 virtual machine enables only the RACF service virtual machines and no others. AUTOLOG2 will be started by RACF after it has completed its initialization. Everything you would normally place in AUTOLOG1 should be placed in AUTOLOG2 instead.
- Do not enable your general-use console terminals (with CP ENABLE) or the TCP/IP stack and its associated services until after you initialize RACF. Until then, enable only the system console and keep it under strict physical security.

## Installing and Customizing z/VM

Before proceeding, ensure that z/VM is at the software level described in "Required Software Levels" on page 17. Individual z/VM PTFs must be applied according to the instructions in "Chapter 3. Using the COR Service Procedure" in the *z*/VM: Service Guide.

See *z*/*VM*: *CP Planning and Administration* for additional information on the following initialization requirements.

## **Specify Password Suppression**

Password suppression prevents any password from being visible on the terminal screen. To enable password suppression, place the following statement in the SYSTEM CONFIG file (this statement is the default):

FEATURES PASSWORDS\_ON\_CMDS AUTOLOG NO LINK NO LOGON NO

# Prevent Users of T-disks and Minidisks from Seeing Residual Data

You must ensure that each time the system assigns T-disk space, it clears the space of all residual data. To ensure this, place the following statement in the SYSTEM CONFIG file:

FEATURES ENABLE CLEAR\_TDISK

Further, before a minidisk is assigned to a user, the minidisk must be formatted to clear it of any residual data. CMS FORMAT, ICKDSF, or any other low-level formatting program that erases all of the data on the minidisk may be used.

## Installing and Customizing TCP/IP

## **Required VMSSL Command Operands**

The Secure Socket Layer (SSL) server allows secure communication between two TCP/IP connection participants. If your system is using SSL, you must ensure that the appropriate VMSSL command operands are specified, as only certain cipher suites are appropriate in an OSPP-compliant system:

| _SV1_2<br>_SV1_1<br>LSV1_0<br>SLV3 |
|------------------------------------|
| S_56_SHA                           |
| IE_RSA_DES                         |
| IE_DSS_DES                         |
| I_RSA_DES                          |
| L_DSS_DES                          |
| 4_128_SHA                          |
| 4_128_MD5                          |
| LL_SHA256                          |
| ILL_SHA                            |
| ULL_MD5                            |
| JLL                                |
|                                    |

See *z/VM: TCP/IP Planning and Customization* for more information on the VMSSL command.

## **Required INTERNALCLIENTPARMS Statement Operands**

If your system is using SSL and you wish to configure the Telnet server to provide secure connectivity to z/VM, you must ensure that the appropriate INTERNALCLIENTPARMS operands are enabled:

### SECURECONNECTION

determines if validation of a server's certificate has been performed. Set this operand to REQUIRED to mandate secured Telnet traffic only.

#### CLIENTCERTCHECK

determines if validation of a client's certificate has been performed by the z/VM SSL Server. Set this operand to FULL to validate every client's certificate.

#### **TLSLABEL**

specifies the certificate label required for the server certificate.

See *z/VM: TCP/IP Planning and Customization* for more information on the INTERNALCLIENTPARMS statement.

## Installing and Customizing RACF

Using the z/VM RACF Program Directory as a reference, use this section to install and initialize RACF.

Before proceeding, ensure RACF is at the software level described in "Required Software Levels" on page 17. Individual RACF PTFs must be applied according to the instructions in Chapter 7 of the z/VM RACF Program Directory.

For z/VM Single System Image (SSI) installation, you must manually define the primary and backup RACF databases as two 3390 full-pack minidisks. It is required that the RACF database be shared between the members of an SSI cluster. See the "Sharing RACF Databases in a z/VM Single System Image Cluster" section of the z/VM: RACF Security Server System Programmer's Guide. See also z/VM: CP Planning and Administration for more information on DASD sharing.

Note that in the z/VM RACF Program Directory, some LINK commands issued prior to the use of RACF require a password immediately following the LINK

mode (such as MR or RR). For new installations, the default RR minidisk password is *read* and the MR minidisk password is *multiple*.

Use the instructions in Step 1 of "Chapter 14. Install Preventive (RSU) or Corrective (COR) Service and Place the Service into Production" in the *z/VM: Installation Guide*. Do not place RACF into production yet as additional modifications to RACF are required.

To ensure that the system is not accessed from remote locations before all needed configuration has been completed, temporarily modify AUTOLOG2's PROFILE EXEC so that TCPIP is not started. Access via directly attached terminals can be prevented by issuing CP DISABLE ALL. This will be undone in step 11 on page 26.

## **RACF Installation Steps**

#### Note:

When RACF is installed in an SSI cluster, you need to perform steps **6.5.1**, "Deleting the ICHRCX02 Exit," **6.8**, **6.10**, **6.11.1**, **6.12**, **6.13**, and "Testing the Modified Control Program" on page 63 from only one member of that cluster.

For step **6.6** and "Placing the New CP into Production" on page 64, you must perform these steps on every member of the SSI where this new release of CP and RACF are to be copied into production.

Perform the steps found in Chapter 6 of the z/VM RACF Program Directory, up until **6.5.1**. At that point, proceed using the following modifications and additions:

- **6.5.1**: After running RPIDIRCT, modify the resulting RPIDIRCT SYSUT1 file in the following ways:
  - Alter the VMRDR profile for MAINT630 to specify UACC(UPDATE)
  - Add any additional PERMITs required.
- 6.6: Set the SMF record (audit trail) archiving policy. To force an archive whenever the primary or secondary SMF disk fills, alter RACFSMF's PROFILE EXEC to specify SMFFREQ = "AUTO" and SMFSWTCH = "NO".

If an audited security-relevant event occurs, RACF creates an audit record describing the event. This audit record contains such information as the name of the event, who started it, upon what object, when it happened, and so forth. RACF immediately records the audit record in the SMF DATA files. The RACFSMF user ID and the SMFPROF EXEC are provided with RACF to archive SMF data.

If both the primary and secondary SMF minidisks unexpectedly become full, then no more audit records can be recorded, even though security-relevant events can continue to occur. Naturally, any such loss of audit records is unacceptable in a secure system. The RACF SEVER option can prevent any loss of audit data under these circumstances. SEVER orders the connection between CP and RACF be cut whenever the SMF DATA files become full. To specify this option, modify the one and only record in the SMF CONTROL file to read like this:

CURRENT 301 K PRIMARY 301 K SECONDARY 302 K 4096 VMSP CLOSE 001 SEVER YES 0 RACFSMF

- Follow the instructions in the "Deleting the ICHRCX02 Exit" section of Chapter 6. RACF Installation Exits in *z/VM: RACF Security Server System Programmer's Guide.* Here you are disabling batch-mode surrogate users by deleting ICHRCX02 from RACFLPA LOADLIB.
- 6.7: Skip this step.

- 6.8: Enable RACF and place the RACF-enabled CP kernel on MAINT630 CF2.
- 6.9: Skip this step.
- 6.10: IPL the RACF-enabled CP kernel from MAINT630 CF2.
- **6.11.1**: Initialize the RACF database.

Optionally, define a new security administrator user ID and revoke access to IBMUSER.

**Note:** When RACF is installed in a single-member or multiple-member z/VM SSI environment, it is mandatory that the RACF database be configured as shared.

- Prepare to use the OSPP-ready version of CP that is included with z/VM by following the instructions in Appendix D, "Using HCPRWAC," on page 61. This version of CP contains an IBM-built version of HCPRWA (HCPRWAC). Note that when HCPRWAC is used:
  - RACF will not participate in z/VM POSIX UID and GID management. All requests for POSIX UID and GID information will be obtained from the CP directory.
  - All minidisks will be subject to RACF access control and auditing.
  - The VMMDISK, VMRDR, VMLAN, and VMCMD classes must be active and all resources used within those classes must be defined to RACF. The resource must be defined using a discrete or generic profile (if available), or by placing an entry in the RACF global access table.
  - Passwords for RACF command sessions are not required.
  - The designated RACF services machines are RACFVM and RACMAINT.
- 6.12: Skip this step. You can update the RACF global access table at any time.
- **6.13**: Activate the resource classes used by RACF service procedures. Log on to the RACF server administrator userid and use the RAC SETROPTS command to enable controls for minidisks, spool files, shared segments, and the use of DIAGNOSE X'D4':

rac setropts classact(vmmdisk vmrdr vmbatch vmsegmt)

- 6.14 and 6.15: Skip these steps.
- **Test and Place into Production.** Test the OSPP-enabled version of CP and if satisfied, place into production. Follow the instructions in Appendix E, "Testing the Modified Control Program and Placing it into Production," on page 63. At this point, all CP changes have been made. No more IPLs are needed.

## **RACF Customization Steps**

#### Note:

When customizing the RACF security server for z/VM in an SSI cluster, you need to perform these steps from only one member of that cluster.

#### 1. CP DIAL and MSG

Prevent the CP DIAL and MESSAGE (MSG) commands from being used prior to LOGON:

RAC SETEVENT NODIAL NOPRELOGMSG

#### 2. Define Password Policy

To meet OSPP-enabled version of CP requirements, all passwords must be at least seven characters in length and contain at least one numeric character, not in the first or last position. Further, the user's access to the system must be revoked if five incorrect passwords are entered in a row. The following PASSWORD settings implement this policy:

SETROPTS PASSWORD(REVOKE(5)

RULE1(LENGTH(7:8) ALPHA(1,7) ALPHANUM(2:6))
RULE2(LENGTH(8) ALPHA(1,8) ALPHANUM(2:7)))

**Note:** Password phrases may be used in addition to (or instead of) passwords, if desired. Because password phrases are 14 to 100 characters in length, are mixed case, and may contain characters not allowed in a standard password (including blanks), the rules required for passwords do not apply to password phrases.

### 3. Establish Auditing and Logging Options

There are many ways to establish your logging and audit options. You can specify auditing for:

- Particular resources
- Particular RACF resource classes
- Particular CP commands, DIAGNOSE codes, or system functions
- Particular user or users
- Modifications to RACF profiles.

#### LSM\_Begin

You may also specify auditing for a particular SECLABEL.

#### LSM\_End

For details, see the *z/VM*: RACF Security Server Auditor's Guide.

## 4. Create RACF Resource Profiles

For each of the classes to be activated from the list in the next step, create RACF resource profiles to protect the objects in your system. For information on creating profiles in the other resource classes, see the *z*/*VM: RACF Security Server Security Administrator's Guide*.

## 5. Activate Resource Classes

The SETROPTS CLASSACT option specifies those resource classes for which RACF protection is activated (see 4). In z/VM, the following classes must be activated (some of these classes were activated during RACF installation – activate the rest of them now):

#### FACILITY

Allows a virtual machine to use the RACROUTE interface.

#### VMXEVENT

Permits auditing and protection of CP commands, DIAGNOSE codes, and virtual machine communication. Auditing is permitted for all of these items while protection is permitted for only a subset of these items. For information on which items must be protected in z/VM, see Appendix A, "Security-Relevant Commands, DIAGNOSE Codes, and System Functions," on page 49.

#### VMCMD

Activates the protection of a subset of CP commands.

#### VMSEGMT

Activates protection of DCSSs and NSSs.

#### VMRDR

Activates protection of all unit record devices.

#### VMBATCH

Activates protection of alternate user IDs.

#### VMLAN

Activates protection of guest LANs and virtual switches, including IEEE VLAN identifiers.

#### VMMDISK

Activates protection of minidisks.

#### VMDEV

Activates protection of real devices.

#### Note:

Steps 6-10 apply to systems using LSM. If this is not appropriate to your system, please go directly to step 11 on page 26.

#### 6. LSM Begin Define Your Installation's SECLABELs

To define your installation's SECLABELs, use the following commands. Note that these are examples only, and are consistent with Figure 1 on page 14.

First, define your security levels and security categories:

RAC RDEF SECDATA SECLEVEL ADDMEM(TOPSEC/200 SECRET/100 CONF/10) RAC RDEF SECDATA CATEGORY ADDMEM(PROJA PROJB PROJC PROJD PROJE)

Next, define the relationships between those security levels and security categories. That is, define your installation's SECLABELs:

RAC RDEF SECLABEL SECL1 SECLEVEL(TOPSEC) ADDCATEGORY(PROJA PROJB PROJC) RAC RDEF SECLABEL SECL2 SECLEVEL(SECRET) ADDCATEGORY(PROJC PROJD PROJE) RAC RDEF SECLABEL SECL3 SECLEVEL(CONF) ADDCATEGORY(PROJB) RAC RDEF SECLABEL SECL4 SECLEVEL(CONF) ADDCATEGORY(PROJD PROJE) RAC RDEF SECLABEL SECL5 SECLEVEL(CONF) ADDCATEGORY(PROJE)

For additional information, see the *z*/VM: RACF Security Server Security Administrator's Guide.

**Attention:** Be certain that you define your system's SECLABELs and assign them to users and resources before you activate the RAC SETROPTS MLACTIVE(FAILURES) option. To recover from such a situation, log on as a user with the RACF system-SPECIAL attribute, specifying SYSHIGH as the current security label. Then either assign security labels, or enter SETROPTS NOMLACTIVE.

#### 7. Assign Users and Trusted Servers Their SECLABELs

To authorize a user to perform work under a given SECLABEL, enter the following command:

RAC PERMIT seclabel CLASS(SECLABEL) ID(user) ACCESS(READ)

Assign a default SECLABEL to each RACF user profile to allow the user to log on without specifying a SECLABEL. Use the following command: RAC ALTUSER userid SECLABEL(seclabel)

For example, to authorize user LAURIE to use security label SECL1 and to make SECL1 the default, use these commands:

RAC PERMIT SECL1 CLASS(SECLABEL) ID(LAURIE) ACCESS(READ) RAC ALTUSER LAURIE SECLABEL(SECL1)

For trusted servers, if you adhere to the following procedure, the z/VM RACF administrator sets the security labels for the following virtual machines as follows:

Table 2. Security Labels for Trusted Servers

| Virtual Machine          | Security Label |
|--------------------------|----------------|
| OPERATOR                 | SYSHIGH        |
| AUTOLOG1                 | SYSHIGH        |
| AUTOLOG2                 | SYSHIGH        |
| Any RACF service machine | SYSHIGH        |
| RACFSMF                  | SYSHIGH        |
| TCPIP                    | SYSNONE        |
| Any SFS server machine   | SYSNONE        |

**Note:** Any user that is autologged by RACF is granted the privilege (by default) to autolog other users without a MAC check.

To bring this about, perform the following procedure, using the *z*/*VM*: *RACF Security Server Security Administrator's Guide* as a reference:

- a. Establish a USER profile for each of the virtual machines listed above
- b. Declare the default SECLABEL of each to be SYSHIGH or SYSNONE, as appropriate
- **c.** Enter the PERMIT command for each of these virtual machines, allowing each to perform work under the SYSHIGH or SYSNONE SECLABEL. For example:

PERMIT SYSNONE CL(SECLABEL) ID(TCPIP) ACCESS(READ) ALTUSER TCPIP SECLABEL(SYSNONE)

#### 8. Assign a Security Label to Each Object

All objects, including spool files, must have valid security labels. To assign a SECLABEL to a spool file, use the CHANGE command. See "The CP CHANGE Command" on page 46.

**Note:** Spool files created while running in an OSPP-compliant system automatically acquire the security label of their creator. Security labels must be manually set for pre-existing and imported spool files.

If you do not assign a SECLABEL to a spool file, it can be purged, but it cannot be read or printed.

Resources in the following RACF classes are required to have security labels assigned:

- VMDEV
- VMLAN
- VMMDISK
- VMSEGMT
- WRITER

To assign a security label to a profile which protects a resource, use the following command:

RAC RALTER class-name profile-name SECLABEL(security-label)

For example, to assign a security label of SECL1 to the 191 minidisk belonging to user ID, LAURIE, you would use this command:

RAC RALTER VMMDISK LAURIE.191 SECLABEL(SECL1)

The security administrator can assign security labels to resources before the SECLABEL class is activated. The security labels will not be used for authorization checking until the SECLABEL class is activated.

For additional information on assigning security labels, see the *z/VM: RACF Security Server Security Administrator's Guide*.

9. Map Each Security Label to a Human-Readable Label

Each SECLABEL declared in RACF must be recorded in the SECTABLE FILE. This file maps each SECLABEL to a human-readable label. OSPP security criteria require that the appropriate human-readable label appear conspicuously on every document printed under a SECLABEL.

The OSPP security policy requires that the SECLABELs declared in RACF be kept synchronized with those mapped to human-readable labels in the SECTABLE FILE. No security label should appear in the SECTABLE FILE unless it also appears in the RACF database. For additional information on the SECTABLE FILE, see "Map Security Label Character Strings to Human-Readable Labels" on page 41.

10. Activate SECLABEL Controls

The following resource classes must be activated:

SECLABEL

Activates security label checking

VMMAC

Activates protection of MAC-only z/VM events. No profiles are required in this class.

#### WRITER

Activates protection of printers.

To activate the SECLABEL resource class and cache the definitions in memory, enter the following RACF commands:

RAC SETROPTS CLASSACT(SECLABEL) RAC SETROPTS RACLIST(SECLABEL)

**Note:** After you have entered the RACLIST command against the SECLABEL class, any profile therein that is changed is not updated until you enter the following command:

RAC SETROPTS RACLIST(SECLABEL) REFRESH

You must also activate the following RACF SETROPTS options. For more information, see the *z/VM: RACF Security Server Security Administrator's Guide*.

### SECLABELCONTROL

This option prevents users who do not have the SPECIAL privilege from doing either of the following:

- Specifying or changing a SECLABEL in a resource profile
- Changing the profiles named SECLEVEL or CATEGORY, or changing any profile in the SECLABEL class such that the definition of a SECLABEL changes.

**Note:** Of course, every user can change their own SECLABEL whenever they want, but they must:

- Stay within the range of SECLABELs set for them by the system administrator
- Log off and then log on again under the new SECLABEL.

### MLACTIVE(FAILURES)

This option directs RACF to require a SECLABEL on all subjects and RACF-protected objects in your system. FAILURES specifies that RACF is

to reject any request to access an object that does not have a SECLABEL. For details, see the *z/VM: RACF Security Server Security Administrator's Guide*.

Attention: Be certain that you define your system's SECLABELs and assign users to them before you activate this option. To recover from such a situation, log on as a user with the RACF system-SPECIAL attribute, specifying SYSHIGH as the current security label. Then either assign security labels, or enter SETROPTS NOMLACTIVE, or access SECLABEL-protected resources.

#### MLS(FAILURES)

This option prevents users from copying data from one subject to another subject with a less sensitive security label. FAILURES specifies that RACF is to reject any request to declassify data in this way.

#### MLSTABLE

This option prevents any user from changing a SECLABEL definition, or the SECLABEL of an object, unless the system is in a tranquil state.

- All users of the SECLABEL have logged off
- You have entered the RAC SETROPTS MLQUIET command.

#### LSM\_End

#### 11. Enable Remote and Local System Access

Issue these commands on every member of the SSI:

CP XAUTOLOG TCPIP

CP ENABLE ALL

# Chapter 3. Administrative Requirements for z/VM and RACF

This chapter describes the requirements for the administrator of an OSPP-compliant z/VM system. Note that the LSM-specific information in this chapter will be clearly marked. If this is not appropriate to your system, you can skip these items.

## General Administrative Requirements for z/VM

## Avoid Modifications to the Configuration

Your organization may wish to modify the evaluated configuration to meet local needs; however, any modification to the explicitly listed CP and RACF configuration invalidates the certification of the system.

RSUs or PTFs identified by IBM as having been evaluated may be applied in their entirety.

# **CP System Directory Restrictions**

Apply the following restrictions to the CP system directory:

- Do not use the DEDICATE statement in the system directory to dedicate console terminals unless they are under the strictest physical supervision.
- CP commands issued using the COMMAND directory statement run with full system privileges, just as though the command was issued by the system administrator. Use of the COMMAND statement is audited under the control of the DIRECTRY\_CMD system event.
- Do not allow any of the following directory control statements (or operands or options on the directory control statements) to appear in the CP system directory entry of any non-trusted virtual machine in the system:
  - CONSOLE with the userid operand
  - IUCV with the ANY or \*IDENT RESANY operand
  - OPTION with any of the following operands:
    - COMSRV
    - DEVMaint
    - DIAG88
    - DIAG98
    - D84NOPAS
    - MAINTCCW

**Note:** These options are allowed (and some may even be required) for trusted virtual machines in z/VM, but must be removed from all non-trusted virtual machines.

- Do not define a user with a password of NOPASS.
- Do not allow minidisk extents to overlap, except when used for system backup purposes, as this may expose users to data that they are not authorized to see.
- Network services *must not* allow anonymous access to the system or its resources. For example, the TCP/IP DTCPARMS configuration files MUST NOT contain any occurrences of :Anonymous.YES.

# **TCP/IP Restrictions**

Apply the following restriction to TCP/IP:

• Network services *must not* allow anonymous access to the system or its resources. For example, the TCP/IP DTCPARMS configuration files MUST NOT contain any occurrences of :Anonymous.YES.

## **Restrict Access to the System Console**

You MUST maintain physical and logical security controls to protect the Hardware Management Console. If remote operations are permitted, then proper network protections (such as firewalls) SHOULD be implemented. If SYSTEM\_USERIDS OPERATOR *operator* DISCONNECT is not specified in SYSTEM CONFIG, then the operator consoles defined in the OPERATOR\_CONSOLES statement in SYSTEM CONFIG MUST be protected by physical and logical security controls.

There are certain restrictions that you must place on your system operator:

- You must ensure a high level of physical security over the system console for the processor. This is where the system operators do most of their work.
- The system administrator must observe the rules governing the clearing of objects before they are assigned to new owners. OSPP criteria require that before any object is given to a new owner, it must be cleared of any data belonging to the former owner.

**Note:** The system operator can be audited; the system operator does not have to be audited. (See the *z/VM: RACF Security Server Security Administrator's Guide* for information on setting up individual *z/VM* event profiles.)

# LINK and MDISK Requests Are Subject to DAC

Any attempt by any virtual machine to link to a minidisk is subject to DAC by RACF. This is true for all LINK and MDISK requests (assuming you have not altered the default VMXEVENT profile). Note that in MDISK requests, users are making link requests to minidisks they already own (i.e. are already in their directory).

If access to a minidisk is requested, and if RACF denies the request, then the link request fails.

**Note:** In the case of MDISK and LINK requests: If RACF authorizes MR or WR access, CP downgrades the request if another user already has the disk in write mode. The machine receives read-only access to the minidisk, but only if so authorized.

When downgrading occurs, an additional audit record is generated. An access mode of RR indicates that read-only access was granted. XX indicates that the link failed.

For additional information on the LINK command, see the *z*/*VM*: *CP Commands and Utilities Reference*. For additional information on the MDISK directory statement, see *z*/*VM*: *CP Planning and Administration*.

# Security-Relevant Events Can Produce Unique Audit Records

The security administrator can select which security-relevant events are to be audited. This section looks only at one event — the transfer of a spool file. For additional information on auditing, see the *z/VM: RACF Security Server Auditor's* 

*Guide*. For a list of security-relevant events, see Appendix A, "Security-Relevant Commands, DIAGNOSE Codes, and System Functions," on page 49.

If auditing is enabled for the TRANSFER command, the event is audited when a user enters the TRANSFER command, and again when the spool file is actually transferred from one unit record device to another. See Figure 2 and Figure 3 for examples of the format of each of these audit records.

F V 0 Е U \*JOB/USER \*STEP/ --TERMINAL--Ν А DATE TIME SYSID NAME GROUP ID LVL T L 90.274 22:30:22 VMSP USERG 0 2 0 JOBID=(USERG 00.000 00:00:00),USERDATA=(USERG),OWNER= AUTH=(NONE), REASON=(VMAUDIT) VMXEVENT=TRANSFER SFCM 0395 TO JSMITH -, LEVEL=00

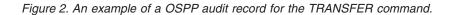

V Q E U \*JOB/USER \*STEP/ --TERMINAL-- N A DATE TIME SYSID NAME GROUP ID LVL T L 90.274 22:30:22 VMSP USERG 0 2 0 JOBID=(USERG 00.000 00:00:00),USERDATA=(USERG),OWNER= AUTH=(NONE),REASON=(VMAUDIT) VMXEVENT=TRANSFER SFBSTART = 01BA1500,LEVEL=00

Figure 3. An example of a OSPP audit record for the transfer of a spool file

**Note:** On system using LSM, the format of these audit records will be significantly different. See "Transferring Spool Files Produce Unique Audit Records" on page 33.

## **Requirements on Handling Certain Objects**

The following facts and requirements apply to certain objects in your system:

#### Format New Minidisk Space

If your organization decides to convert DASD space (such as spool space, T-disk space, or page space) to permanent minidisk space, then it is the responsibility of the system administrator to clear the entire space of all data. This prevents a new owner of the space from seeing any residual data left by the former owner.

#### Protect All Dumps from Unauthorized Disclosure

A system dump is a "snapshot," taken at a particular moment, of the contents of the memory being used by CP for itself and for virtual machines. System dumps may be created by highly privileged users to help them solve system problems or if an unrecoverable error occurs during normal system operation.

There is no way to predict the contents of memory at the moment a system dump is recorded. The dump may contain clear-text passwords, private encryption keys, user data, or other material that your organization considers to be sensitive or confidential in nature. Therefore, take great care that only authorized personnel

F

handle the dumps. What's more, do not send a dump to anyone outside your organization unless you know that the recipient is authorized to handle such data.

## Privileged Users Must Be Trustworthy

Privileged users have access to commands that can violate the security policy of your configuration. Privileged users can enter commands that act directly on objects, and bypass the system's audit and control mechanisms. One command that illustrates this problem is the STORE HOST command.

The CP STORE HOST command allows a class C user to alter any memory location in the z/VM partition. This ability to alter memory used by CP makes it possible for the class C user to negate or bypass the security functionality of the system. Therefore, select only the most trustworthy users for privilege class C.

To avoid possible problems, limit the number of privileged users. Then specify which (if any) can use the STORE HOST command (or any other privileged command that you wish to control access to). To do this, take the following steps:

- 1. Verify that STORE.C is being controlled in the VMXEVENT profile (it is by default).
- 2. Activate the VMCMD class.
- 3. Create a profile, called STORE.C, and grant access to only those you chose.

For more information on protecting CP commands and DIAGNOSE codes with RACF, see the *z/VM: RACF Security Server Security Administrator's Guide*.

#### Note:

The next few items apply to LSM. If this is not appropriate to your system, please go directly to "Administrative Requirements for RACF" on page 34.

# Global Access Checking Bypasses MAC and DAC

**Attention:** Objects in the GAC table and minidisks in the global minidisk table are not subject to MAC, DAC, or RACF auditing. (Although objects in the GAC table can be audited using the VMXEVENT auditing for the LINK command.)

Generally, there are two sources of performance problems in an OSPP-compliant system:

- The human cost of constantly maintaining appropriate SECLABELs for each subject and object
- The system cost of performing MAC, DAC, and auditing.

Indiscriminate use of MAC, DAC, and auditing can significantly increase the amount of time required to process your workload. It is therefore important to plan your processes, your computing system, its subjects, and its objects to minimize use of MAC, DAC, and auditing. Ensure that all public objects are either set up in the global minidisk table or the GAC table.

For additional details, see "Objects in GAC Table and Global Minidisk Table Bypass DAC" on page 35.

# **MDISK Requests Are Subject to MAC**

In an OSPP-compliant system, attempts to access a minidisk with either the MDISK control statement or LINK command are subject to DAC testing by RACF. (For more information, see "LINK and MDISK Requests Are Subject to DAC" on page 28.) In an OSPP-compliant system, attempts to access minidisks with the MDISK control statement are also subject to MAC testing by RACF.

**Note:** In an OSPP-compliant system, RACF downgrades MDISK requests for MR or WR access if the SECLABEL of the user requesting the link does not equal the SECLABEL of the minidisk. In this case, the user receives read-only access to the minidisk, but only if so authorized.

When this downgrade occurs, RACF generates an audit record with access mode RR, indicating that read-only access was granted. An XX audit record may also be generated by CP.

For additional information on the LINK command, see the *z/VM: CP Commands and Utilities Reference*. For additional information on the MDISK directory statement, see *z/VM: CP Planning and Administration*.

# The SECLABEL of the Creator of a Logical Device Must Equal That of Any of Its Users or be SYSNONE

Users can use DIAGNOSE code X'7C' to create a logical device, such as a logical terminal. When other users attempt to log on the system using that logical device, their SECLABEL is compared with that of the creator of the device. The creator's SECLABEL must equal that of the other user, or the attempt to use the device fails. If such separation is not required, then SECLABEL SYSNONE may be assigned to the logical device creator.

The VM TCP/IP telnet server (user TCPIP) creates logical devices for TN3270 and TN3270E sessions. Unless multiple instances of TCP/IP are to be provided, it is recommended that user TCPIP be assigned SECLABEL SYSNONE.

# All Saved Segments and IMG Files Must Be Redefined

Because a security label of SYSLOW is assigned to non-restricted saved segments and IMG files when they are defined, all NSSs, DCSSs, and IMG files must be deleted and redefined after the OSPP-compliant system has been initialized.

For additional information, see the descriptions of the DEFSEG, DEFSYS, and IMAGELIB commands in the *z/VM: CP Commands and Utilities Reference*.

# Considerations for NSSs Defined with the VMGROUP Option

Each NSS defined with the VMGROUP option of the DEFSYS command must also be defined with the RSTD option. RACF protection will then be used to protect use of the NSS. For information on setting up a RACF profile for each NSS, see the *z/VM: RACF Security Server Security Administrator's Guide*.

If an NSS has been defined with the VMGROUP option and without the RSTD option, the NSS must be deleted and redefined. For additional information, see the DEFSYS command in the *z/VM: CP Commands and Utilities Reference*.

# **Objects Created by z/VM Receive a SYSHIGH SECLABEL**

The z/VM system occasionally creates objects. Every object created by the system is automatically assigned the SYSHIGH SECLABEL — that is, the most sensitive, restrictive label available. The SYSHIGH SECLABEL combines the system's highest security level with all of the system's security categories. For example, the SYSHIGH SECLABEL is always assigned to system dumps and monitor files.

**Note:** NLS and IMG files are exceptions to this policy. These files are assigned a SECLABEL of SYSLOW.

## Store the Human-Readable Label Table

Every time you initialize z/VM, be certain to run the SECTABLE program. (See "Running the SECTABLE Application" on page 42.) This application stores a copy of the current, human-readable label table in CP memory. For details, see "Storing a Copy of the Human-Readable Label Table" on page 42.

# Applying SECLABELs to Every Imported Object

Whenever an object is imported into your system, you must assume that it does not have a proper security label. This assumption must persist, even though the object may have a SECLABEL from another system. (There is no reason to assume that such a SECLABEL is valid in your system.)

Thus, the OSPP security policy requires you to handle the importation of every object in the following way:

- 1. Assign a temporary SECLABEL to the object, allowing only someone with system administrator authority to access it.
- 2. Examine the object and analyze its significance to the security of your system.
- **3**. Re-assign to the object, based upon this analysis, an appropriate SECLABEL. See the *z/VM: RACF Security Server Security Administrator's Guide* for additional information.

# Verify SECLABELs Accompanying Data Exported from Your System

Your system contains both single-level devices and multi-level devices, and each has implications in the export of data from your system.

A single-level device is one that handles data of only one particular security label. The SECLABEL takes effect or is changed either by an administrative act or during log on. There are many examples of single level devices: printers, terminals, guest LANs, and tape drives.

A multi-level device is one that handles data associated with any SECLABEL. The only multi-level devices are DASD volumes. These devices may contain data from multiple sources, each with a different SECLABEL. For example, a single DASD volume often contains multiple minidisks, each possibly having a different SECLABEL.

This arrangement affects the export of data outside the system, such as when performing a system backup. Tapes that contain copies of entire DASD volumes MUST have a physical security label of SYSHIGH and treated accordingly. Only the system administrators should be given access to these tapes. Tapes created by unprivileged users MUST be given a physical security label that corresponds to the user's current SECLABEL.

# Unlabeled Spool Files Are Not Accessible in an OSPP-Compliant System

All objects and users in an OSPP-compliant system MUST be assigned an appropriate SECLABEL. If a spool file is introduced into the system without a SECLABEL (using SPXTAPE LOAD), the system makes it inaccessible by anyone. In such a case, it is up to the system administrator to give the spool file an appropriate SECLABEL using the CHANGE command. See "The CP CHANGE Command" on page 46.

# **Transferring Spool Files Produce Unique Audit Records**

If auditing is enabled for the TRANSFER command, an audit record is generated whenever a user enters the TRANSFER command. When the spool file is transferred from one unit record device to another, that event is audited, too. When auditing is enabled for the TRANSFER command, the following commands and DIAGNOSE code are also audited:

- CHANGE TO
- CLOSE TO
- SPOOL FOR
- SPOOL TO
- TRSAVE TO
- VMDUMP TO
- DIAGNOSE code X'94' with the TO parameter.

See Figure 4 and Figure 5 for examples of the format of each of these audit records.

| DATE TIME<br>92.323 09:12:17                          | *JOB/USER<br>SYSID NAME<br>VMSP USERG | *STEP/<br>GROUP | TERMINAL<br>ID LVL<br>0 | E<br>V<br>N<br>T<br>2 | Q<br>U<br>A<br>L<br>O |
|-------------------------------------------------------|---------------------------------------|-----------------|-------------------------|-----------------------|-----------------------|
| JOBID=(USERG 00<br>AUTH=(NORMAL),R<br>VMXEVENT=TRANSF | EASON=(VMAUDIT)                       | ·               | )<br>IERSON -,RESOUF    | RCE                   | SECLABEL=SECL3        |

Figure 4. An example of an OSPP audit record for the TRANSFER command on an LSM system.

|                                                         |            |        |        |       | E   |           |
|---------------------------------------------------------|------------|--------|--------|-------|-----|-----------|
|                                                         |            |        |        |       | V   | Q         |
|                                                         |            |        |        |       | Е   | U         |
|                                                         | *JOB/USER  | *STEP/ | TERMIN | AL    | Ν   | A         |
| DATE TIME                                               | SYSID NAME | GROUP  | ID     | LVL   | Т   | L         |
| 92.323 09:12:17                                         | VMSP USERG |        |        | 0     | 2   | 0         |
| JOBID=(USERG 00<br>AUTH=(NORMAL),RI<br>VMXEVENT=TRANSFI | ,,         |        |        | CE SE | CLA | BEL=SECL3 |

Figure 5. An example of an OSPP audit record for the transfer of a spool file.

**Note:** The format of these audit records is significantly different on systems that do *not* use LSM. See "Security-Relevant Events Can Produce Unique Audit Records" on page 28.

# Do Not Include Any Sensitive or Classified Data in Broadcast Messages

If you issue the privileged CP MESSAGE, MSGNOH, or WARNING command with the ALL, ALLSBCS, or ALLDBCS operands, be certain that the message text contains no sensitive or classified data. These commands are not subject to MAC checking. Therefore, it is possible for the message that you send to appear at an unattended terminal console, or at a console not logged on, but whose Enter or Clear key has been pressed.

Messages and warnings sent to and from the system operator are not subject to MAC checking. Therefore, message text sent to or from the system operator MUST NOT contain sensitive or classified data.

# TAG Commands Are Subject to MAC

TAG commands with the FILE parameter cause CP to call RACF for a MAC check.

# **Control of Secondary Users and Observers with MAC**

Use of the SET SECUSER or SET OBSERVER commands will cause CP to call RACF for a MAC check. Similarly, if console access is granted via the user directory, MAC checks will be called. These commands enable either write or read access to the console of another virtual machine. Because either virtual machine may contain sensitive information, it must respect security label boundaries.

## LSM\_End

# Administrative Requirements for RACF

# **Use of Multiple RACF Service Machines**

RACF offers an environment in which several RACF service machines can operate in one configuration simultaneously. In a multiple RACF service machine environment, users are assigned to one of several RACF service machines when they log on. Usually, all authorization requests made on the user's behalf are processed by the same RACF service machine to which the user was originally assigned. There are three exceptions to this:

- If the RACF service machine to which the user was originally assigned becomes unavailable, another service machine takes its place.
- If a privileged user (a trusted server, for example) enters a RACROUTE request, they must specify which RACF service machine is to handle the request in the RACF SERVMACH file.
- If the user addresses a RACF command to a specific RACF service machine using RAC.

The database can be shared among more than one RACF service machine if it is stored on an extended count-key-data (ECKD) DASD. It cannot be shared if it is stored on FBA or SCSI DASD.

For additional information, see the *z*/*VM*: *RACF Security Server System Programmer's Guide*.

### Synchronize RACF Operations Across Multiple Service VMs

If an installation is running with multiple servers, it is important to keep certain RACF options synchronized among the servers. For example, profiles within given resource classes can be read from the RACF database into the memory of the service virtual machine to improve performance. This is accomplished through the SETROPTS RACLIST(class\_name) command. If the SETROPTS RACLIST(class\_name) REFRESH command is issued against that class, the server processing the command refreshes the profiles in memory with current copies from the RACF database. These copies may be different, which would cause a disparity between the access/auditing decisions made by that server and any other server that had previously RACLISTed the class in question. To avoid these types of situations, an installation must ensure that such operations are kept in synchronization across all the RACF servers. This consideration applies to the RVARY command, and to the RACLIST, RACLIST REFRESH, GENERIC REFRESH, and GLOBAL REFRESH operands of the SETROPTS command.

**Attention:** These items, which affect the in-memory profiles, should not be modified during periods of heavy activity, as they result in a timing gap in access and audit requests. When changes are necessary, a time should be chosen that minimizes the period of time the RACF servers are not synchronized. If used only for performance reasons, it may be more appropriate to *not* RACLIST a given class.

The RAC EXEC can be used to direct a RACF command to a specific service machine (RAC defaults to use the RACF service machine that was initially associated with the command issuer at LOGON). Note that RAC is the only method in which to accomplish this in a multiple server environment; the RACF command session may not be used. An installation can accomplish this through RAC by setting the global variable \$RAC\_SRV to the name of the server a particular RACF command is to be directed to. For more information, see the description of the RAC command in the *z/VM: RACF Security Server Command Language Reference*.

For additional information on initializing and using multiple RACF servers, see the *z/VM: RACF Security Server System Programmer's Guide*.

# **Objects in GAC Table and Global Minidisk Table Bypass DAC**

Global access checking (GAC) is the test performed by RACF to determine whether a subject should have access to an object and, if so, what type of access. GAC checks a table that lists a group of objects. For each object in the table, there is a mapping that describes the type of access permitted to it, by any subject. That is, each object in the GAC table grants a certain level of access to any and all subjects that request access. If the object appears in the GAC table, the subject immediately receives the specified level of access. To define an object to the GAC table, see the *z/VM: RACF Security Server Security Administrator's Guide*. GAC is the first test performed for all objects except minidisks.

The global minidisk table identifies the minidisks in your organization which are considered public. For additional details on this table, see "Public Objects" on page 7. For minidisks, a check of the global minidisk table is the first test completed.

Although identifying objects in the GAC table and global minidisk table reduces RACF overhead, it can also compromise security if an installation handles it improperly. Each object listed must be a public object containing data that is not sensitive. That is, all objects must be READ-ONLY, and there must be no need to audit them.

**Attention:** Objects in the GAC table and minidisks in the global minidisk table are not subject to DAC or RACF auditing. (Although objects in the GAC table can be audited using the VMXEVENT auditing for the LINK command.)

## **Performance Considerations**

The performance of your system can be improved by copying generic profiles from the RACF database into memory. This is particularly beneficial when used for public objects that are accessed frequently. To activate the GENLIST facility, a user with the SPECIAL attribute enters the following SETROPTS command: SETROPTS GENLIST(class-name)

For additional information and specific recommendations, see the *z*/VM: RACF Security Server System Programmer's Guide.

## Maintain UACC(NONE) in RACF Profiles

Universal access authority (UACC) is the access authority that a user or group receives by default when not explicitly granted access to a particular object. UACC(NONE) must be maintained throughout z/VM for every object. That is, no subject can gain access to an object unless it is explicitly granted. (The exception, of course, is any public object, to which anyone can get READ-ONLY access through the GAC or the global minidisk table.) There are two things you must do to ensure this:

- Set all RACF resource profiles (except those of public objects) to UACC(NONE)
- Specify UACC(READ) for all public objects.

## Audit the Use of RACF Privilege

While it is not strictly a OSPP security criterion, it may be helpful to the system auditor to keep track of how RACF privilege is used. The auditor may be especially interested in:

- A record of RACF command violations
- An audit of the actions of RACF SPECIAL users
- An audit of the actions of users with the RACF OPERATIONS attribute.

Thus, an administrator with the RACF AUDITOR attribute should enter the following command to RACF:

RAC SETROPTS CMDVIOL SAUDIT OPERAUDIT

## The RACF SETRACF Command Is Always Audited

The RACF SETRACF command activates or deactivates RACF protection over your z/VM configuration. Any administrator can enter the SETRACF command, but only from a RACF service machine.

Because this command has great significance for the security of your system, RACF automatically audits the SETRACF command.

## **Generating Audit Reports**

The system auditor can generate reports to verify that the security policy of the installation is being maintained. RACF provides the report writer function to generate such reports.

The report writer function of RACF lists information contained in the SMF records according to the options the user specifies. These options allow the flexibility to tailor reports to meet the needs of a particular installation. The RACF report writer

lets you select specific SMF records, to specify selection criteria related to particular RACF events, to list those SMF records that meet the selection criteria, and to summarize the information obtained from the selected SMF records.

See the *z/VM: RACF Security Server Auditor's Guide* for additional information on using the RACF report writer.

## **RACF Considerations in an SSI Environment**

A z/VM single system image (SSI) cluster is a multisystem environment in which the z/VM member systems can be managed as a single resource pool and running virtual servers (guests) can be relocated from one member to another. For more information about the SSI environment and setting up SSI clusters, see *z/VM: CP Planning and Administration*.

## Shared RACF Database

When operating in an SSI environment, all member systems of a cluster must share a common RACFVM database. It must be stored on a full-pack ECKD minidisk; it *cannot* be shared if it is stored on an FBA or SCSI device. For more information, see the *z/VM: RACF Security Server System Programmer's Guide*.

## SETROPTS, RVARY, and SETEVENT Commands

When operating in an SSI environment, RACF operations will be automatically synchronized for every RACFVM machine sharing the RACF database. These include the SETROPTS, RVARY, and SETEVENT commands, which cover operation and database-relevant information that should not be left out of sync. These considerations apply specifically to the RVARY command, and to the RACLIST, RACLIST REFRESH, GENERIC REFRESH, and GLOBAL REFRESH operands of the SETROPTS command. Note that, in an SSI cluster, these commands *must* be entered using the RAC command.

**Attention:** These items, which affect the in-memory profiles, should *not* be modified during periods of heavy activity, as they could result in a timing gap in access and audit requests. When changes are necessary, a time should be chosen that will minimize the period in which the RACF servers are not synchronized. If used only for performance reasons, it may be more appropriate to *not* RACLIST a given class.

# **Chapter 4. Additional Topics for LSM**

#### LSM\_Begin

This chapter describes CP printer support and other topics that have implications in an OSPP-compliant z/VM system using LSM.

### **CP** Printer Support

CP printer support is the basic printing system support that comes with every z/VM system. Through this support, CP directly controls one or more printers physically attached to the computer. CP printer support meets OSPP criteria only with human intervention (for more specific details, see "Human Intervention Needed to Meet OSPP Criteria"), and the following two security enhancements:

- Identification labels for the header and trailer pages. See "Human-Readable Labels" on page 40.
- Random security numbers for the header and trailer pages. See "Random Security Numbers for Print Jobs" on page 43.

# Human Intervention Needed to Meet OSPP Criteria

Because CP printer support does not have automatic data page labeling, a human must manually ensure that the security label is placed on the bottom and top of each page. For example, if a SYSHIGH SECLABEL is needed on each page of output, the printer operator must:

- Stop the printer (if it was running)
- Load the printer with paper that has the human-readable version of the SYSHIGH label on the top and bottom of every page
- Start the printer at the SYSHIGH SECLABEL until the desired document is printed.

As long as these rules are followed, CP printer support meets the OSPP criteria.

z/VM supports single-level printers, which cannot print documents unless they bear one particular security label. Only after the operator stops, changes the pre-printed forms (pre-printed with the human-readable label), drains, and restarts the printer with a different SECLABEL can it print documents with another security label. It is the responsibility of the printer operator to verify that the SECLABEL and the pre-printed label match.

## **MAC Protection of CP Printers**

MAC protection for all CP printers is an OSPP requirement. To bring a CP printer under MAC protection, do the following after installation or initialization of your system, or of a new printer.

Use the CP START command to declare the security label of each printer. This security label will remain in affect until it is changed with the CP START command or the system is restarted.

**Note:** Be certain that the security label you specify with the CP START command is a valid SECLABEL in the printer's RACF profile. Also, remember that the use of

the SECLABEL NONE is not recommended. A SECLABEL of NONE is assigned by CP when the printer is initialized. No files are allowed to be printed until the printer is STARTed with a valid SECLABEL.

Use the CP START command to change a printer's security label. A partial diagram of the format of this command follows. For complete information, see the *z*/*VM*: *CP Commands and Utilities Reference*.

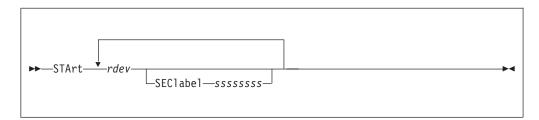

where:

#### SEClabel sssssss

specifies the security label to be associated with the printer. That is, this printer can accept and print a job only if the job bears this SECLABEL. If no printer with the appropriate characteristics is available, the printer spool file waits until one becomes available.

#### Note:

- 1. The NOSEP option is not allowed when security label checking is enabled. If you include this option, you will receive an error message.
- **2.** The SECLABEL option is valid only if security label checking is enabled. (To activate security label checking, see step10 on page 25.)

In an OSPP-compliant system, you may see this response: 654E SECLABEL missing or invalid

In this case, you should reissue the command with a valid 1- to 8-character SECLABEL.

## Human-Readable Labels

The header and trailer pages bear a human-readable label associated with the SECLABEL under which the material is printed.

To illustrate, let's add a fourth column to Table 1 on page 12:

Table 3. A hypothetical mapping of SECLABEL character strings to security levels, categories, and indentification labels

| SECLABEL<br>Character String | The Security Level | The Security<br>Categories | Human-Readable Label                                                                                                    |
|------------------------------|--------------------|----------------------------|----------------------------------------------------------------------------------------------------|
| SECL1                        | TOPSEC             | PROJA<br>PROJB<br>PROJC    | "This material is TOP<br>SECRET and to be seen only<br>by appropriately authorized<br>members of PROJECTS A, B,<br>and C." |

| SECLABEL<br>Character String | The Security Level | The Security<br>Categories | Human-Readable Label                                                                                                    |
|------------------------------|--------------------|----------------------------|----------------------------------------------------------------------------------------------------|
| SECL2                        | SECRET             | PROJC<br>PROJD<br>PROJE    | "This material is SECRET<br>and to be seen only by<br>appropriately authorized<br>members of PROJECTS C, D,<br>and E."   |
| SECL3                        | CONF               | PROJB                      | "This material is<br>CONFIDENTIAL and to be<br>seen only by appropriately<br>authorized members of<br>PROJECT B."        |
| SECL4                        | CONF               | PROJD<br>PROJE             | "This material is<br>CONFIDENTIAL and to be<br>seen only by appropriately<br>authorized members of<br>PROJECTS D and E." |
| SECL5                        | CONF               | PROJE                      | "This material is<br>CONFIDENTIAL and to be<br>seen only by appropriately<br>authorized members of<br>PROJECT E."        |

Table 3. A hypothetical mapping of SECLABEL character strings to security levels, categories, and indentification labels (continued)

# Map Security Label Character Strings to Human-Readable Labels

To map security label character strings with human-readable labels, the administrator has three tasks:

- 1. "Creating the Human-Readable Label Table."
- 2. "Storing a Copy of the Human-Readable Label Table" on page 42.
- 3. "Updating the Human-Readable Label Table" on page 43.

## Creating the Human-Readable Label Table

The human-readable label table contains the mapping between the SECLABEL character strings and the human-readable labels. To create this table, proceed as follows:

- 1. Create a file named SECTABLE FILE. It must be of variable length format with a logical record length from 10 to 141. As you develop this file, allow it to grow no larger than 65,536 bytes (64KB).
- 2. Create one record for each SECLABEL and its associated human-readable label. The format for each record in SECTABLE FILE is as follows:

| Column   | Content                                         |
|----------|-------------------------------------------------|
| 1 - 8    | SECLABEL character string                       |
| 9        | Required blank space                            |
| 10 - 141 | Human-readable label (1 to 132 characters long) |

Table 4. Record format for SECTABLE FILE

3. Store SECTABLE FILE on AUTOLOG2's 191 disk.

Your human-readable label table is now ready to be stored for use by CP.

## Storing a Copy of the Human-Readable Label Table

The SECTABLE application stores an up-to-date, working copy of your human-readable label table for use by CP. To store a copy of the human-readable label table in CP memory, do the following:

- 1. Place the system in the tranquil state by issuing the following RACF command: RAC SETROPTS MLQUIET
- 2. Run the SECTABLE application. See "Running the SECTABLE Application."
- **3.** Restore the system to usual running mode by issuing the following RACF command:

RAC SETROPTS NOMLQUIET

## **Running the SECTABLE Application**

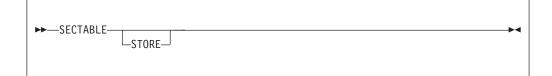

#### where:

#### STORE

alters the human-readable text associated with each SECLABEL listed in the file SECTABLE FILE. The first copy of SECTABLE FILE found in the CMS file search order will be used.

To use the STORE operand, you must have READ access to the DIAG0A0.HRTSTORE profile in the VMCMD class. If protection for DIAGNOSE X'A0' has been turned off, then you must have class A or B privilege.

If you omit the STORE operand, no special privileges are required as the file will only be checked for correct syntax.

#### Note:

- SECTABLE STORE must be run each time the system is IPLed. Alter the PROFILE EXEC for AUTOLOG2 to issue the SECTABLE STORE command before any other service machines or system printers are started. When running an SSI cluster, updates should be made to each member's AUTOLOG2 PROFILE EXEC.
- 2. A system printer has a default security label of NONE and will not print until SECTABLE STORE has been issued and a valid SECLABEL has been specified on the CP START command. The SECLABEL must be listed in SECTABLE FILE.
- **3.** For more information on RACF authorization for DIAG0A0.HRTSTORE, see the *z/VM: RACF Security Server Security Administrator's Guide*.

#### Messages:

| HCP8601I | All SECTABLE file records were found to be valid.                       |
|----------|-------------------------------------------------------------------------|
| HCP8602I | SECLABEL/HRL correlation table has been successfully stored.            |
| HCP8603E | Invalid operand specification on SECTABLE invocation.                   |
| HCP8604E | Error from CMS macro <i>name</i> with return code retcode.              |
| HCP8605E | SECTABLE FILE must have LRECL not < 10, LRECL not > 141, and RECFM = V. |
| HCP8606E | SECTABLE FILE is too large - CP virtual buffer will be > 64K BYTES.     |
| HCP8607E | Record <i>n</i> causes CP virtual buffer to overflow 64K bytes.         |

| HCP8608E | The following represent invalid SECTABLE FILE records:                                       |
|----------|----------------------------------------------------------------------------------------------|
| HCP8609E | A total of <i>n</i> records were found to be invalid.                                        |
| HCP8610E | Condition code of <i>n</i> upon return from DIAGNOSE code X'A0'<br>subcode X'34' processing. |
|          | Subcode A ST processing.                                                                     |
| HCP8611T | Severe error occurred during DIAGNOSE X'AO' subcode X'34' processing.                        |

When this function is complete, register 15 contains one of these return codes:

- 2 The SECTABLE application program was invoked incorrectly.
- 4 An error occurred in a CMS macro.
- 6 The logical record length and/or the record format of SECTABLE FILE were invalid.
- 8 SECTABLE FILE is too large.
- 10 Invalid SECTABLE FILE records were found.
- 12 The condition code from DIAGNOSE X'A0' subcode X'34' indicates an error.

## Updating the Human-Readable Label Table

At some point, you'll want to update the human-readable label table by adding a new SECLABEL or by modifying an existing one. This is an important task, because each SECLABEL declared in RACF MUST be recorded in the human-readable label table. If not defined, CP will print the SECLABEL value instead of the human-readable equivalent. Also, if the SECLABELs declared in RACF are not synchronized with the SECLABELs in SECTABLE FILE, the OSPP security policy will be violated.

To update the human-readable table, proceed as follows:

- 1. Drain all CP printers.
- 2. Modify the SECTABLE FILE, making certain that each record in the file conforms to the formatting requirements described in Table 4 on page 41.
- **3**. Give CP its copy of the new file by following the procedure under "Storing a Copy of the Human-Readable Label Table" on page 42.

## **Random Security Numbers for Print Jobs**

Header and trailer pages must also bear an identical, randomly-generated security number.

This number makes it possible for printer operators to detect any attempt to deceive them into misdirecting a print-out. The same random number must appear on both the header and trailer pages; otherwise, the header and trailer pages are invalid. It is highly unlikely that any malicious parties could accurately guess the random number associated with a particular print job. That means they could not generate a convincing header or trailer page that would fool the printer operator into directing the print-out to an unauthorized destination. If the numbers do not match, the printer operator must retain the material for examination by the system administrator. Such material MUST NOT be distributed to any user, and MUST be retained by the printer operator for examination by the system administrator.

# The RACSEC Program (Querying a User's Current SECLABEL)

The RACSEC program is provided to query a user's current security label. This is a useful function for problem determination. Users may be given access to any number of security labels, but may have only one security label active at any given time. As a result, the user will be denied access to data protected by a security label other than the one specified (or defaulted) when the user logged into the system. In the event that the user attempts to access some data and is denied, the RACSEC program allows the user, or an administrator, to quickly determine the user's current security label. If it is determined that the user is at an incorrect

security label, the user can log off and log back on at the required security label. (See "The LOGON Command" for information on logging on under a specific SECLABEL.)

To run RACSEC, you simply provide a user ID as follows:

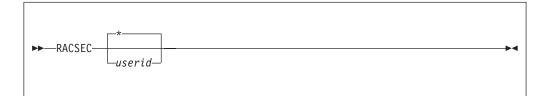

where:

\* indicates that you wish to query your own security label.

#### userid

identifies the user whose security label you wish to query. You must have privilege class A, or B, or READ access to the DIAG0A0.QUERYSEC profile, to use this option.

#### Note:

- RACSEC may be run with no parameters, or with \* to query your own current security label. To query another user's security label you need either READ access to the DIAG0A0.QUERYSEC profile, or if that profile is not being used, you must have A or B privilege. If you do not have either of these, then invoking RACSEC will result in a privileged operation exception if you are querying another user's security label.
- **2.** For additional information, see the *z/VM: RACF Security Server Security Administrator's Guide*.

A successful response from the RACSEC program appears as follows: RACSEC004I Security label for user userid is seclabel.

Unsuccessful responses appear as follows:

| RACSEC001A | The RACSEC EXEC could not locate the RPIQSEC MODULE on any disk. |
|------------|------------------------------------------------------------------|
| RACSEC002I | Userid userid is not currently logged on, or does not have a     |
|            | security label.                                                  |
| RACSEC003A | RACF is currently unable to return the security label.           |

For additional information, see *z/VM*: *RACF Security Server Messages and Codes*.

## The LOGON Command

Specifying **SEClabel** *ssssssss* on the LOGON command (where *ssssssss* is the 1- to 8-character SECLABEL character string), lets you define the security label that will govern your session. RACF tests to see if you are authorized to work under the security label you select. The SECLABEL option is only allowed when security label checking is enabled. (To activate security label checking, see step 10 on page 25.)

If you omit the SECLABEL option from the LOGON command, the system consults your RACF user profile to obtain your default SECLABEL.

Messages:

050E LOGON unsuccessful--{incorrect password|password not authorized } 264I One or more options are ignored during reconnect processing - option(s)

For the complete command description for LOGON, see the *z*/*VM*: *CP Commands and Utilities Reference*.

## The CP QUERY READER/PRINTER/PUNCH Command

If you are a privilege class D user, you can examine the SECLABELs of spool files in any user's virtual machine by specifying the **SEClabel** option on the CP QUERY READER/PRINTER/PUNCH command. For more information, see the *z*/*VM*: *CP Commands and Utilities Reference*.

Generally, this is a prelude to changing the SECLABEL of one or more of these files, using the CP CHANGE command. See "The CP CHANGE Command" on page 46. (Class G users can also use this command to change their own spool files.)

#### Note:

- 1. RACF must be installed and security label checking must be enabled to use the SECLABEL option.
- 2. When the SECLABEL option is included on QUERY READER, QUERY PRINTER, or QUERY PUNCH, the system adds an extra column labeled SECLABEL to accommodate the security label for each spool file. (For class G users, the KEEP and MSG columns are replaced by the SECLABEL.)
- **3**. To query a spool file, the user's SECLABEL must dominate that of the file. That is, users must be authorized to at least read the file. If users are so qualified, that means they are also qualified to unrestricted information about the spool file. Here is an example of the unrestricted response such a user might receive to a QUERY command:

 ORIGINID
 FILE
 CLASS
 RECORDS
 CPY
 HOLD
 FORM
 DEST
 SECLABEL

 ONEILD
 1914
 A
 PUN
 00000567
 001
 NONE
 STANDARD
 OFF
 SEC1

4. If, however, the user is not authorized to at least read the spool file, the system prevents the user from seeing certain sensitive fields in the QUERY command response. Notice, in these examples, that the system masks these fields with asterisks.

**Note:** If the spool file does not have a security label assigned, the SECLABEL field contains the word NONE.

- **5**. You can PURGE any of your spool files, regardless of the SECLABEL associated with the spool file.
- 6. You cannot include the SECLABEL option of the CP QUERY command with the ALL, EXP, or PSF option. They are mutually exclusive.

## The CP CHANGE Command

The OSPP security policy forbids access to any subject or object in the system that does not have a security label. One sort of object, a spool file, may be imported from another system. This means that it may not have a valid security label assigned to it.

Specifying **SEClabel** *ssssssss* on the CP CHANGE command (where *ssssssss* is the 1- to 8-character SECLABEL character string), lets the spooling operator (privilege class D) change the SECLABEL value or add one to any spool file in the system.

#### Note:

- 1. The SECLABEL option is valid only when security label checking is enabled and the system is in a tranquil state, or when the user is exempt from security label checking. (To activate security label checking, see step 10 on page 25.)
- 2. To place the system in a tranquil state, enter the following RACF command: RAC SETROPTS MLQUIET

Then, if the spool file is currently in use, perform your installation's procedure to obtain control over it. (That is, force all non-trusted users off the system, force off the user who has control of the spool file, or whatever your administrator calls for.)

Later, to restore the system to usual running mode, enter the following RACF command:

RAC SETROPTS NOMLQUIET

- **3**. To exempt a user, the security administrator creates an individual VM event profile with a member list that specifies that all controllable events are not to be controlled. For additional information, see the *z*/*VM*: *RACF Security Server Security Administrator's Guide*.
- 4. Each spool file changed through any CHANGE command receives a separate RACF call, for ease of audit and control.

#### Messages:

|      | Access denied; User userid file spoolid not |
|------|---------------------------------------------|
|      | {changed transferred printed}               |
| 654E | SECLABEL missing or invalid                 |

For the complete command description for CP CHANGE, see the *z*/*VM*: *CP Commands and Utilities Reference*.

## DIAGNOSE Code X'BC'

Unless a user's SECLABEL dominates that of a spool file, they cannot read it. In fact, if a user tries to open a spool file, using DIAGNOSE X'BC', and the user is not authorized to read the file, then the MAC check fails and the system withholds most information about the spool file. That is, if the user's SECLABEL does not dominate that of the spool file, the system does not fill in all the fields of the user-supplied buffer. The system supplies only the following fields with meaningful data:

USER ID FILE ID CLASS TYPE STATUS DATE TIME

The other fields of the buffer are filled in with asterisks.

Note: In this case, the spool file is not opened but the return code is set to zero.

Application programs may be expecting a return code of zero to indicate that all data is valid and may need to be modified to handle the asterisks.

## DIAGNOSE Code X'D4'

Often, one virtual machine is called upon to do work for another virtual machine. Subcode X'04' of DIAGNOSE X'D4' allows a master virtual machine to use a worker virtual machine to perform work under a SECLABEL that is compatible with that of the end-user on whose behalf the work is being done. Thus, any output generated by the alternative worker machine has the same SECLABEL as the work assigned to it.

**Note:** Any server that issues DIAGNOSE X'D4' must be part of the evaluated configuration.

The register values at entry are as follows:

- **Rx** The subcode, X'04'.
- **Ry** The address of a 24-byte parameter list supplied by the server. The format of the parameter list is as follows:
  - 0 DD4PTGT
  - 8 DD4PALT
  - 10 DD4ALTSC

#### Note:

- 1. To simultaneously set up an alternative SECLABEL and an alternative user, use DIAGNOSE X'D4' subcode X'04'.
- **2**. To cancel the alternative SECLABEL, call DIAGNOSE X'D4' subcode X'04' with a SECLABEL or alternative user ID of binary zeros in the parameter list.
- **3**. The worker virtual machine acquires the security label specified in DD4ALTSC in the parameter list above.
- 4. For additional information on DIAGNOSE code X'D4', see *z/VM: CP Programming Services*.

# The CMS RDRLIST Command

The appearance of your RDRLIST panel changes when SECLABEL checking is enabled.

In Figure 6 on page 48, notice that some response fields are masked by asterisks. This indicates that the SECLABEL governing your current session does not dominate that of the spool file.

```
JSMITH RDRLIST A0 V 108 Trunc=108 Size=5 Line=1 Col=1 Alt=1
Cmd Filename Filetype Class User At Node Hold Records Date Time
PROJA PLANS PUN A TONYN NODE7 NONE 9410 9/22 3:30:57
PROJD PLANS PUN A PIERSN NODE7 NONE 11074 9/26 5:35:21
PROJE NOTE PUN A FGREEN NODE7 NONE 67 9/22 3:30:27
******** ******** PUN A MARKMM NODE7 NONE ******** 9/26 5:35:10
PROJB MEMO PUN A PJONES NODE7 NONE ******** 9/26 5:35:10
PROJB MEMO PUN A PJONES NODE7 NONE 32 9/12 8:30:21
```

Figure 6. An example of the RDRLIST panel.

LSM\_End

# Appendix A. Security-Relevant Commands, DIAGNOSE Codes, and System Functions

The following tables present the security-relevant CP commands, DIAGNOSE codes, and system functions.

These tables have several columns:

- The first column lists the command name, DIAGNOSE code, or system function name.
- For the CP Commands and DIAGNOSE Codes tables, the second column shows the operand name or DIAGNOSE subcode.
- The VMXEVENT Member column indicates the profile name within RACF.
- The Class column indicates the CP privilege class of the command.
- The "OSPP" and "OSPP with LSM" columns indicates the type of protection provided. The types of protection available are as follows:
  - Audit The use of the command can be audited by RACF if designated in the RACF profile for this command.
  - DAC Command processor calls RACF to verify the authorization for a specific object or action, using access lists.
  - MAC For LSM only, command processor calls RACF to perform a SECLABEL comparison between a subject and an object. This column lists the type of MAC check (R/O, R/W, or W/O) or "access," which means the user must have read access to the SECLABEL.

For those commands not in the list, there is no need for any type of protection. Some commands have comments describing specific characteristics of the command that make them security relevant in some circumstances.

# **Security-Relevant CP Commands**

| Command              | Operand  | VMXEVENT Member         | Class | OSPP OSPP with LSM |                        |          | М                      |                 |
|----------------------|----------|-------------------------|-------|--------------------|------------------------|----------|------------------------|-----------------|
|                      |          |                         |       | Audit              | DAC                    | Audit    | DAC                    | MAC             |
| ATTACH               | device   | ATTACH                  |       | optional           | optional               | optional | mandatory              | R/W             |
| ATTACH               | XSTORE   | ATTACH                  |       | optional           | optional               | optional | mandatory              | R/W             |
| AUTOLOG <sup>4</sup> |          | AUTOLOG.A,<br>AUTOLOG.B | A,B   | optional           | no                     | optional | no                     | W/O with access |
| CHANGE               |          | CHANGE.G                | G     | optional           | no                     | optional | no                     | W/O             |
| CHANGE               | SECLABEL | CHANGE.D                | D     | optional           | no                     | optional | no                     | no              |
| CHANGE               | ТО       | CHANGE.G,<br>TRANSFER.G | G     | optional           | optional               | optional | optional               | W/O             |
| CLOSE                | ТО       | CLOSE, TRANSFER.G       | G     | optional           | optional               | optional | optional               | no              |
| COUPLE               |          | COUPLE                  | G     | optional           | no                     | optional | no                     | R/W             |
| DEFSYS               |          | DEFSYS                  |       | optional           | no                     | optional | no                     | no              |
| DEFSEG               |          | DEFSEG                  |       | optional           | no                     | optional | no                     | no              |
| DIAL                 |          | DIAL                    |       | no                 | mandatory <sup>1</sup> | no       | mandatory <sup>1</sup> | no              |
| FOR                  |          | FOR.C, FOR.G            | C,G   | optional           | optional               | optional | optional               | R/W             |

Table 5. Security Relevant CP Commands

## Table 5. Security Relevant CP Commands (continued)

| Command | Operand                     | VMXEVENT Member                                                                                              | Class | OSPP     |                        | OSPP with LSM |                        |                  |
|---------|-----------------------------|----------------------------------------------------------------------------------------------------|-------|----------|------------------------|---------------|------------------------|------------------|
|         |                             |                                                                                                    |       | Audit    | DAC                    | Audit         | DAC                    | MAC              |
| GIVE    |                             | GIVE                                                                                                    |       | optional | no                     | optional      | no                     | no               |
| IPL     | sysname                     | IPL                                                                                                    |       | optional | mandatory <sup>2</sup> | optional      | mandatory              | R/O or<br>R/W    |
| LINK    |                             | LINK                                                                                                    |       | optional | mandatory              | optional      | mandatory              | R/O or<br>R/W    |
| LOGOFF  |                             | LOGOFF                                                                                                    |       | optional | no                     | optional      | no                     | no               |
| LOGON4  | SECLABEL,<br>HERE           | LOGON                                                                                                    |       | optional | no                     | optional      | no                     | access           |
| LOGON   | to logical<br>device        | LOGON                                                                                                    |       | optional | no                     | optional      | no                     | R/W <sup>3</sup> |
| MESSAGE |                             | MESSAGE.ANY                                                                                                  | ANY   | optional | mandatory <sup>1</sup> | optional      | mandatory <sup>1</sup> | W/O              |
| MESSAGE | ALL,<br>ALLDBCS,<br>ALLSBCS | MESSAGE.A,<br>MESSAGE.B                                                                                      | A,B   | optional | no                     | optional      | no                     | no               |
| MSGNOH  |                             | MSGNOH                                                                                                    | В     | optional | no                     | optional      | no                     | W/O              |
| MSGNOH  | ALL,<br>ALLDBCS,<br>ALLSBCS | MSGNOH                                                                                                    | В     | optional | no                     | optional      | no                     | no               |
| QUERY   | RDR/PRT/<br>PUN             | QUERY.READER.G,<br>QUERY.READER.D,<br>QUERY.PRINTER.G<br>QUERY.PRINTER.D,<br>QUERY.PUNCH.G,<br>QUERY.PUNCH.D |       | optional | no                     | optional      | no                     | R/O              |
| QUERY   | rdev                        | none                                                                                                    |       | optional | no                     | optional      | no                     | no               |
| QUERY   | TAG                         | QUERY.TAG                                                                                                    |       | optional | no                     | optional      | no                     | R/O              |
| QUERY   | TRFILES                     | QUERY.TRFILES.A,<br>QUERY.TRFILES.C,<br>QUERY.TRFILES.D,<br>QUERY.TRFILES.E,<br>QUERY.TRFILES.G              |       | optional | no                     | optional      | no                     | R/O              |
| RESET   | RESERVE                     | RESET.B                                                                                                    |       | optional | no                     | optional      | no                     | no               |
| SEND    |                             | SEND.C                                                                                                    | С     | optional | no                     | optional      | no                     | W/O              |
| SEND⁵   |                             | SEND.G                                                                                                    | G     | optional | no                     | optional      | no                     | R/W              |
| SET     | LOGMSG                      | SET.LOGMSG                                                                                                   | В     | optional | no                     | optional      | no                     | no               |
| SET     | OBSERVER                    | SET.OBSERVER.A,<br>SET.OBSERVER.C,<br>SET.OBSERVER.G,                                                        | A,C,G | optional | no                     | no            | no                     | R/O              |
| SET     | PASSWORD                    | SET.PASSWORD                                                                                                 | В     | optional | no                     | optional      | no                     | no               |
| SET     | PRIVCLAS                    | SET.PRIVCLASS.C,<br>SET.PRIVCLASS.ANY                                                                        | C,ANY | optional | no                     | optional      | no                     | no               |
| SET     | SECUSER                     | SET.SECUSER.A,<br>SET.SECUSER.C,<br>SET.SECUSER.G                                                            | A,C,G | optional | no                     | no            | no                     | R/W              |
| SMSG    |                             | SMSG                                                                                                    |       | optional | no                     | optional      | no                     | W/O              |
| SPOOL   | FOR, TO                     | SPOOL, TRANSFER.G                                                                                            |       | optional | optional               | optional      | optional               | no               |
| START   | SECLABEL                    | START.D                                                                                                    |       | optional | no                     | optional      | mandatory              | no               |
| STORE   | HOST                        | STORE.C                                                                                                    |       | optional | optional               | optional      | optional               | no               |
| TAG     | DEVICE                      | TAG                                                                                                    |       | optional | optional               | optional      | optional               | no               |
| TAG     | FILE                        | TAG                                                                                                    |       | optional | optional               | optional      | optional               | W/O              |
| TAG     | QUERY                       | QUERY.TAG                                                                                                    |       | optional | no                     | optional      | no                     | R/O              |

| Command               | Operand                     | VMXEVENT Member                       | Class | OSPP     |                        | OSPP with LSM |                        |     |
|-----------------------|-----------------------------|---------------------------------------|-------|----------|------------------------|---------------|------------------------|-----|
|                       |                             |                                       |       | Audit    | DAC                    | Audit         | DAC                    | MAC |
| TRANSFER              |                             | TRANSFER.D,<br>TRANSFER.G             | D,G   | optional | optional               | optional      | optional               | no  |
| TRSAVE                | ТО                          | TRSAVE.A,<br>TRSAVE.C,<br>TRANSFER.D  |       | optional | optional               | optional      | optional               | no  |
| TRSOURCE              |                             | TRSOURCE                              |       | optional | optional               | optional      | optional               | no  |
| TRSOURCE              | ENABLE                      | TRSOURCE                              |       | optional | no                     | optional      | mandatory              | R/W |
| UNDIAL                |                             | UNDIAL                                |       | no       | mandatory <sup>1</sup> | no            | mandatory <sup>1</sup> | no  |
| VMDUMP                | ТО                          | VMDUMP,<br>TRANSFER.G                 |       | optional | optional               | optional      | optional               | no  |
| VMRELOCATE            |                             | VMRELOCATE                            | А     | optional | no                     | optional      | no                     | no  |
| WNG                   |                             | WARNING.A,<br>WARNING.B,<br>WARNING.C | А,В,С | optional | no                     | optional      | no                     | W/O |
| WNG                   | ALL,<br>ALLDBCS,<br>ALLSBCS | WARNING.A,<br>WARNING.B               | A,B   | optional | no                     | optional      | no                     | no  |
| XAUTOLOG <sup>4</sup> |                             | XAUTOLOG.A,<br>XAUTOLOG.B             | A,B   | optional | no                     | optional      | no                     | W/O |
| XAUTOLOG <sup>4</sup> |                             | XAUTOLOG.G                            | G     | optional | mandatory              | optional      | mandatory              | W/O |

Table 5. Security Relevant CP Commands (continued)

Note:

<sup>1</sup> The DIAL, MESSAGE and UNDIAL command must be disabled prior to LOGON.

<sup>2</sup> This only applies to restricted members.

<sup>3</sup> If logging on from a device that was created with DIAGNOSE X'7C' a R/W MAC will be made to ensure that SECLABEL of the creator of the device and the SECLABEL of the person logging on are equal.

<sup>4</sup> User authentication is performed, including password checking, if necessary.

<sup>5</sup> Although the SEND itself might be considered write-only, a class G SEND command is only permitted if the issuer is a functional secondary user for the target, which requires read-only access. So a class G SEND command requires equivalent seclabels (W/O+R/O).

# **DIAGNOSE Codes**

Programs running in the virtual machine may request services from CP using the DIAGNOSE instruction. The following table discusses the security relevant DIAGNOSE codes.

| DIAGNOSE | Subcode     | VMXEVENT Member | Class | OSPP     |           | OSPP with LSM |           |               |
|----------|-------------|-----------------|-------|----------|-----------|---------------|-----------|---------------|
|          |             |                 |       | Audit    | DAC       | Audit         | DAC       | MAC           |
| X'04'    |             | DIAG004         | Е     | optional | no        | optional      | no        | no            |
| X'08'    |             | DIAG008         |       | avoid    | no        | avoid         | no        | no            |
| X'14'1   | 0,2C        | DIAG014         |       | optional | no        | optional      | no        | R/O           |
| X'14'    | 4,8,FFE,FFF | DIAG014         |       | optional | no        | optional      | no        | R/O           |
| X'34'1   |             | DIAG034         |       | optional | no        | optional      | no        | R/O           |
| X'4C'    |             | DIAG04C         |       | optional | no        | optional      | no        | no            |
| X'64'²   | 0,4,C,10,18 | DIAG064         |       | optional | mandatory | optional      | mandatory | R/O or<br>R/W |

Table 6. Security Relevant DIAGNOSE Codes

| DIAGNOSE                    | Subcode     | VMXEVENT Member        | Class   | OSPP     |          | OSPP with LSM |          |                    |
|-----------------------------|-------------|------------------------|---------|----------|----------|---------------|----------|--------------------|
|                             |             |                        |         | Audit    | DAC      | Audit         | DAC      | MAC                |
| X'68'                       | 2,3,4,5,7,A | DIAG068                |         | optional | no       | optional      | no       | R/O, W/O<br>or R/W |
| X'74'                       |             | DIAG074                | A,B,C,E | optional | no       | optional      | no       | no                 |
| X'7C' ³                     |             | DIAG07C                |         | optional | no       | optional      | no       | no                 |
| X'84'                       |             | DIAG084                |         | optional | no       | optional      | no       | no                 |
| X'88'                       |             | DIAG088                |         | optional | optional | optional      | optional | no                 |
| X'90'                       |             | DIAG090                | Е       | optional | no       | optional      | no       | no                 |
| X'94' with the<br>TO option |             | DIAG094,<br>TRANSFER.G |         | optional | optional | optional      | optional | no                 |
| X'98'                       |             | DIAG098                |         | optional | no       | optional      | no       | no                 |
| X'A0'                       | 30,34,44    | DIAG0A0                |         | optional | optional | optional      | optional | no                 |
| X'B8'1                      |             | DIAG0B8                |         | optional | no       | optional      | no       | R/O or<br>W/O      |
| X'BC'                       |             | DIAG0BC                |         | optional | no       | optional      | no       | R/O                |
| X'CC'                       |             | DIAG0CC                |         | optional | no       | optional      | no       | no                 |
| X'D4'                       |             | DIAG0D4                |         | optional | optional | optional      | optional | access             |
| X'E0'1                      |             | DIAG0E0                |         | optional | no       | optional      | no       | R/O                |
| X'E4'                       |             | DIAG0E4                |         | optional | optional | optional      | optional | no                 |
| X'FC'                       |             | DIAG0FC                |         | optional | no       | optional      | no       | no                 |
| X'23C'                      | 3           | DIAG23C                |         | optional | no       | optional      | no       | R/O or<br>R/W      |

Table 6. Security Relevant DIAGNOSE Codes (continued)

Note:

<sup>1</sup> This DIAGNOSE calls the spool file open routine (as for system functions SPF\_OPEN or SDF-OPEN).

 $^{\rm 2}$  This only applies to restricted members.

<sup>3</sup> If logging on from a device that was created with DIAGNOSE X'7C' a R/W MAC will be made to ensure that SECLABEL of the creator of the device and the SECLABEL of the person logging on are equal.

<sup>4</sup> User authentication is performed, including password checking, if necessary.

# **System Functions**

Some system functions are protected by RACF. The following table shows the protection available.

| Function                              | VMXEVENT Member | nber OSPP |           | OSPP with LSM |           |            |  |
|---------------------------------------|-----------------|-----------|-----------|---------------|-----------|------------|--|
|                                       |                 | Audit     | DAC       | Audit         | DAC       | MAC        |  |
| APPC connect                          | APPCCON         | optional  | no        | optional      | no        | R/W        |  |
| APPC password validation <sup>1</sup> | APPCPWVL        | optional  | mandatory | optional      | mandatory | access     |  |
| CP command issued from directory      | DIRECTRY_CMD    | optional  | no        | optional      | no        | no         |  |
| IUCV connect                          | IUCVCON         | optional  | no        | optional      | no        | R/W        |  |
| Load/find of restricted segment       | RSTDSEG         | optional  | mandatory | optional      | mandatory | R/O or R/W |  |
| MDISK                                 | MDISK           | optional  | optional  | optional      | mandatory | R/O or R/W |  |
| Print of spool file                   | UTLPRINT        | optional  | no        | optional      | no        | access     |  |

Table 7. Security Relevant System Functions

| Function                             | VMXEVENT Member | OS       | SPP                    | OSPP with LSM |                        |     |  |
|--------------------------------------|-----------------|----------|------------------------|---------------|------------------------|-----|--|
|                                      |                 | Audit    | DAC                    | Audit         | DAC                    | MAC |  |
| Spool file create                    | SPF_CREATE      | optional | no                     | optional      | no                     | no  |  |
| Spool file delete                    | SPF_DELETE      | optional | no                     | optional      | no                     | no  |  |
| Spool file open                      | SPF_OPEN        | optional | no                     | optional      | no                     | R/O |  |
| System data file create              | SDF_CREATE      | optional | no                     | optional      | no                     | no  |  |
| System data file delete              | SDF_DELETE      | optional | no                     | optional      | no                     | no  |  |
| System data file open                | SDF_OPEN        | optional | no                     | optional      | no                     | R/O |  |
| Virtual network sniffer state change | SNIFFER_MODE    | optional | mandatory <sup>2</sup> | optional      | mandatory <sup>2</sup> | no  |  |

Table 7. Security Relevant System Functions (continued)

Note:

<sup>1</sup> User authentication is performed, including password checking, if necessary.

 $^{\rm 2}$  Authorization to promiscuously sniff traffic on a guest LAN or virtual switch requires CONTROL access to the associated VMLAN resource.

# Appendix B. Security Objectives for the IT Environment

The evaluated configuration of z/VM is based on security objectives that must be met by the IT environment in order to achieve and maintain secure operations:

- z/VM administrators must be competent and trustworthy individuals, capable of managing the system and the security of the information it contains.
- Any networked system in which z/VM needs to interact, whether to keep up its proper function or to fulfill any security policy, must be protected from attack and are under the same management domain as z/VM. These other networked systems must be managed according to the same rules and policies as z/VM. Also, these systems must be physically and logically protected in the same way as is z/VM.
- z/VM administrators must establish and implement procedures to ensure that information is protected in an appropriate manner. In particular:
  - All network and peripheral cabling must be approved for the transmittal of the most sensitive data held by the system. Such physical links are assumed to be adequately protected against threats to the confidentiality and integrity of the data transmitted.
  - Access control on security-relevant files (such as audit trails and authentication databases) must always be set up correctly.
  - Users who are authorized to access parts of the data managed by z/VM must be trained to exercise control over their own data.
- z/VM administrators must establish and implement procedures to ensure that the hardware, software and firmware components that comprise the system are distributed, installed and configured in a secure manner supporting the security mechanisms provided by z/VM.
- z/VM administrators must ensure that the comprehensive diagnostics facilities provided by the product are invoked at every scheduled preventative maintenance period.
- z/VM administrators must ensure that those parts of z/VM critical to enforcement of its security policy are protected from any physical attack that might compromise IT security objectives (for example, DASD and printers).
- z/VM administrators must ensure that procedures and/or mechanisms are provided to assure that after system failure or other discontinuity, recovery is achieved without a compromise of security.

# Appendix C. Requirements for the General User

# General User — OSPP

There are several facts that are especially useful to a OSPP general user, and several requirements that are important to fulfill. These are listed in the following sections.

## **Never Leave Your Console Terminal Unattended**

Do not leave a terminal at which you are logged on unattended. To do otherwise puts your data and processes at risk. If you must leave your terminal alone, then either log off or disconnect from the system.

## Do Not Add Programs to the System

The section listing the components of a z/VM software configuration fully describes the software allowed in the system. No other programs are allowed. Application programs, tools, utilities, and the like, can be added to the system, but only if, in the judgement of your system administration, they do not violate security criteria.

# **Carefully Protect Removable Objects**

Removable objects are portable containers of data, like printed documents. The data they contain must be as secure on the removable object as it was in the system itself.

Never leave a removable object in a situation in which the data it contains becomes accessible to unauthorized parties. Consult your system administrator for details.

# Periodically Change Your LOGON Password

Every user of an OSPP-compliant system is obliged to periodically change his or her LOGON password or password phrase. Use the RACF PASSWORD or PHRASE command or the appropriate RACF dialog, as described in the *z/VM: RACF Security Server General User's Guide*.

Your administrator determines how often these passwords must be changed. In fact, RACF will notify you when you log on that your password is due to expire. If you allow it to expire, RACF prompts you for a new password (validated by your old password) the next time you log on.

## **Protect Your Password**

Your password is integral to enforcing the identification and authentication criteria. Therefore, take extra care to prevent disclosure of your password.

# Your Work May Be Audited

Security-relevant events in a OSPP-compliant system include CP commands, DIAGNOSE functions, and communication among virtual machines. All CP events, including security-relevant events, are auditable. If your task is being audited by the system, you will not be able to tell, but be aware of the possibility. Of course, this isn't always bad. If another user manages to tamper with your virtual machine or with your files, then an audit log of the event would help to identify the culprit.

## **Temporary Disks that You Receive Are Always Cleared**

Whenever you define a new temporary disk (T-disk), the system clears it before it assigns it to you. That means that any residual (left-over) data that belonged to someone else is erased before you get a chance to see it.

However, that does not mean that the new T-disk is in the proper format. Each user who defines a new T-disk must format the disk before it is used.

# DIAL, UNDIAL and Pre-LOGON MESSAGE Command Are Not Available

In an OSPP-compliant system, the DIAL and UNDIAL commands are disabled. The MESSAGE command is permitted, but only after the LOGON procedure has identified and authenticated the user. Figure 7 illustrates the LOGON prompt of an OSPP-compliant system. The only commands that it accepts are LOGON and LOGOFF.

```
Enter one of the following commands:
LOGON userid (Example: LOGON VMUSER1)
LOGOFF
```

#### Figure 7. An example of the logon prompt

If you attempt to enter one of the disabled commands before you log on, you will receive the following message:

HCP015E Command not valid before LOGON: command

where *command* is the disabled command name.

The DIAL and UNDIAL commands are always disabled in an OSPP-compliant system. For example, if you attempt to use the DIAL command after you have logged on, you will receive the following message: HCP001E Unknown CP Command: DIAL

Access a second-level system by using a direct network connection or a local terminal that is attached to the guest.

# Directory Changes Must be Synchronized in an SSI Cluster

A z/VM Single System Image (SSI) cluster uses a single source directory to define virtual machines on the system. Note, however, that separate object directories are built on each member node of the cluster. As a result, care must be exercised when making changes to virtual machines on the system, so that a new object directory is compiled on each member of the cluster at the same time. This can be accomplished either manually or through a directory manager program which meets security requirements. (See "Do Not Add Programs to the System" on page 57.)

Failure to maintain consistency in object directories may result in integrity issues related to virtual machine behavior and discrepancies in security policy management related to the RACF configuration.

#### General User — OSPP with LSM

#### LSM\_Begin

In addition to the OSPP requirements above, the following apply in system using LSM.

#### **RACF Controls Access to Minidisks**

Any attempt by any virtual machine to LINK to any minidisk, even its own, is subject to MAC testing by RACF. The same is true for all MDISK directory statements.

If access to a minidisk is requested, and if RACF denies the request, then the LINK or MDISK request fails. If an MDISK request fails, and the user is requesting MR or WR access, the user receives read-only access, but only if so authorized.

MAC checking of the MDISK directory statement ensures the security and integrity of work performed by those users authorized to use more than one SECLABEL. Whenever such users log on, MAC ensures that they receive access only to those of their minidisks whose SECLABELs are dominated by that of their current session. That is to say, no user can access even one of their own minidisks unless the SECLABEL of their current session is sufficiently dominant. That means that the only way such a user could get READ access to all of their own minidisks is to log on under a SECLABEL that dominates all of their minidisks. See "The LOGON Command" on page 44 for information on logging on under a different SECLABEL.

#### MAC Affects the Way You Manage Your Minidisks and Files

Some users are startled when MAC restricts, or prevents, them from performing a task they are accustomed to performing unhindered. The fact is that "The Rules of MAC" on page 12 can have implications for even the most ordinary tasks. For example, tasks involving minidisks and the files they contain. Whenever you link to a disk (whether during logon, by issuing the LINK command, or by using DIAGNOSE X'88'), MAC checks to see that the SECLABEL governing your session authorizes you to access the minidisk the way you want to access it. So, if you want READ-ONLY access, your SECLABEL must dominate that of the minidisk. And, if you want READ/WRITE access, your SECLABEL must exactly equal that of the minidisk.

**Note:** Users can only gain the sort of access to a disk that is appropriate to the SECLABEL under which they are logged on. Thus, it is conceivable that you might log on under a SECLABEL that gives you READ/WRITE access to none of your disks. If this proves inconvenient, you and your administrator must arrange suitable SECLABELs to give you the sort of access you need.

#### MAC Affects the Way You Send and Receive Data

"The Rules of MAC" on page 12 describes the rules which govern the way users share data with one another. Some examples include the SPOOL, TELL, MSG, NOTE, and SENDFILE commands.

Suppose, for instance, that you receive a message from another user in the system whose SECLABEL yours dominates. The message appears on your screen, as usual, but if you choose to respond to the message, you must alter your SECLABEL. This is because your reply wears a SECLABEL that dominates that of the other user,

who, therefore, will not be able to see your reply. The only way to alter your SECLABEL is to log off and log on again under another SECLABEL, using the LOGON SECLABEL command. See "The LOGON Command" on page 44 for information on logging on under a different SECLABEL.

Suppose you receive a note, or file, from another user whose SECLABEL dominates yours. The RDRLIST command withholds much of the information about the file, because of the disparity in SECLABELs. What's more, you are unable to view the file because of its SECLABEL dominance. Furthermore, you cannot place it on your A-disk. The only options available are to log on under a different SECLABEL (see "The LOGON Command" on page 44), or to purge the file.

## Privilege Class G Users Can Purge Any of Their Own Spool Files

A class G user can purge any spool file he owns, regardless of the SECLABEL designation of the file.

#### MAC May Cause Some Application Programs to Fail

For a user to run an application which resides on a minidisk, the SECLABEL of the user must dominate that of the minidisk.

Once an application is started, a program failure may result from input/output activity initiated from within the application. This activity is also governed by "The Rules of MAC" on page 12. For example, if you started an application, deviation from the following possible situations would cause the program to fail:

- If the application writes to a spool file, your SECLABEL must be dominated by the SECLABEL of the spool file
- If the application tries to link to a minidisk in read mode, your SECLABEL must dominate the SECLABEL of the minidisk
- If the application tries to link to a minidisk in write mode, your SECLABEL and the SECLABEL of the minidisk must be exactly equal.

Many other situation are possible and may cause a program failure. To ensure your applications are successful, always adhere to "The Rules of MAC" on page 12.

#### Additional Enhancements and Changes

The general user should be aware of the following OSPP security changes, which are discussed in the following sections:

- "The LOGON Command" on page 44
- "The RACSEC Program (Querying a User's Current SECLABEL)" on page 43
- "The CP QUERY READER/PRINTER/PUNCH Command" on page 45
- "The CMS RDRLIST Command" on page 47.

#### LSM\_End

## Appendix D. Using HCPRWAC

HCPRWAC is the IBM-provided modification of HCPRWA that complies with the requirements of OSPP. It contains the following relevant macros with the values shown:

RACSERV USERID=RACFVM RACSERV USERID=RACMAINT SYSSEC DISKP=ALLOW,DISKU=FAIL,DISKF=FAIL,DISKW=FAIL,DISKM=ON, RDRP=ALLOW,RDRU=FAIL,RDRF=FAIL,RDRW=FAIL,RDRM=ON, NODEP=ALLOW,NODEU=FAIL,NODEF=FAIL,NODEW=FAIL,NODEM=ON, CMDP=ALLOW,CMDU=FAIL,CMDF=FAIL,CMDW=FAIL,CMDM=ON, LANP=ALLOW,LANU=FAIL,LANF=FAIL,LANW=FAIL,LANM=ON DEFLTP=ALLOW,DEFLTU=FAIL, DEFLTF=FAIL,DEFLTW=FAIL

HCPRWAC can be used if you are not able or chose not to apply your own local modifications to HCPRWA.

#### Attention:

Using HCPRWAC requires that the VMMDISK, VMRDR, VMNODE, VMCMD, and VMLAN classes be active and resources defined for users to use any of these resources.

Do not attempt this procedure unless you have completed RACF installation and customization as described in the z/VM RACF Program Directory.

If you do not activate the VMMDISK class before IPLing CP with HCPRWAC installed, you will not be able to link to needed minidisks and will not be able to issue any RACF commands. This situation will require you to revert to your prior level of CP to correct the problem.

#### Add HCPRWAC to the Control Program

To add HCPRWAC to the Control Program, the list of RACF modules included in the CP kernel must be modified. Do the following:

- 1. Log on to the MAINT630 user ID.
- 2. Update the VMSES/E VM SYSSUF inventory file
  - a. Use VMFUPDAT to update VM SYSSUF: vmfupdat syssuf
  - b. Scroll through the panels to find Compname for RACF, as shown in Figure 8 on page 62. You need to change:
    - :INCLUDE YES

to:

:INCLUDE CCC

c. Press the PF5 key to process these changes.

| ompname  | Prod  | id Serv   | /lev Pr  | odlev  | Descri   | ption    |         |       |   |
|----------|-------|-----------|----------|--------|----------|----------|---------|-------|---|
| SA       | 40SA  | SF40 RSU- | -0902 RS | U-0902 | OSASF    | for VM   |         |       | - |
| :INSTALL | YES : | INSPPF    | SERVP2P  | OSA    |          |          |         |       |   |
| :BUILD   | YES : | BLDPPF    | SERVP2P  | 0SA    |          |          |         |       |   |
| :INCLUDE |       | P2PPPF    | SERVP2P  | OSAP2F | <b>)</b> |          |         |       |   |
| ERFTK    | 6VMP  | TK30 000- | -0000 00 | 0-0000 | Perfor   | mance To | ol Kit  |       |   |
| :INSTALL |       | INSPPF    |          |        |          |          |         |       |   |
| :BUILD   | NO :  | BLDPPF    | SERVP2P  | PERFT  | (        |          |         |       |   |
| :INCLUDE |       | P2PPPF    |          |        |          |          |         |       |   |
| ACF      |       | AC30 000- |          |        | RACF F   | eature o | f z/VM, | FL630 |   |
| :INSTALL |       |           |          |        |          |          |         |       |   |
| :BUILD   |       |           |          |        |          |          |         |       |   |
| :INCLUDE | ccc : | P2PPPF    | SERVP2P  | RACFP2 | 2P       |          |         |       |   |

Figure 8. "Update SYSSUF Table Entries" Screen

 Set up to force a build of the Control Program: vmfsetup 6vmrac30 racf (link vmfrepl rpiblcpn exec 6vmrac30 racf (nocopy \$select vmfsetup detach

4. Build RACF to incorporate HCPRWAC into the Control Program:

xautolog vmservp service racf build

where vmservp is the common service filepool.

The new CP kernel, with the RACF CP parts, is placed on the secondary parm disk (default disk address of MAINT630 CF2).

For your information, a copy of the previous (or currently running) CPLOAD MODULE is still on the primary (MAINT CF1) and tertiary (MAINT CF3) parm disks as CPLOAD MODULE. It is also saved on the secondary parm disk (MAINT630 CF2) as CPLOLD MODULE.

# Appendix E. Testing the Modified Control Program and Placing it into Production

#### **Testing the Modified Control Program**

#### Note:

In an SSI cluster, you need to perform testing of the new CP and RACF release from only one member of that cluster.

At this time, the new CP kernel is on the secondary (MAINT630 CF2) parm disk. In this step you will IPL your system with the NOAUTOLOG option. After the system IPL, XAUTOLOG the RACMAINT user ID to initialize RACF.

- 1. Make sure you are logged onto MAINT630 user ID to shutdown the system: shutdown
- 2. IPL the system using the MAINT630 CF2 parm disk, as this is where the new CP kernel was placed in previous step.

To IPL from the MAINT630 CF2 parm disk you need to use the LOADPARM parameter on the IPL command; which will display the Stand-Alone Program Loader panel.

You will need to know your console address. You can get this by doing a QUERY CONSOLE.

**Note:** The following instruction can be used if you are IPLing second level. If you are IPLing first level, see the appropriate processor operator's guide for the system console for instructions.

ipl resvoladdr clear loadparm cons

where:

resvoladdr

is the address of the real DASD device containing your residence volume. (The default label is M01RES.)

cons

is the address of your console.

**3**. Change the **DEVICE NUMBER:** field to *relvoladdr*, add the IPL parameters, and press the **PF10 key** to LOAD on the Stand Alone Program Loader screen. The following is an example of this screen with the **DEVICE NUMBER:** field filled in with *relvoladdr*.

Figure 9. Stand Alone Program Loader Screen

where:

```
relvoladdr
```

is the address of the real DASD containing your release volume (default label is 630RL1, and it contains the MAINT630 CF2 parm disk).

comaddr

is the address of the real DASD device containing your common volume (default label is VMCOM1).

#### 4. IPL with **NOAUTOLOG**.

When you see the following on the console:

hh:mm:ss Start ((Warm|Force|COLD|CLEAN) (DRain) (DIsable) (NODIRec hh:mm:ss (NOAUTOlog)) or (SHUTDOWN)

Reply with the following, along with any other parameters you need: noautolog

Answer any other replies the way you would for any other IPL of your VM system.

5. Once the system is IPLed, you need to type in the following from the system operator's console.

xautolog racmaint

6. You can then disconnect from the operator and continue with the next task.

#### Placing the New CP into Production

Once you are satisfied with your testing of the RACF code using the RACMAINT user ID, place the new CP kernel on the CP production and parm disks.

When enabling the RACF Security Server for z/VM in an SSI cluster, you must perform these steps on every member of the SSI where this new release of CP and RACF are to be copied into production (note that xautolog vmservp is issued only on one member):

- 1. Log on to the MAINT630 user ID
- 2. Place the new CP kernel into production:

- xautolog vmservp xautolog vmservs put2prod racf put2prod cp
- 3. Log off the MAINT630 user ID
- Initialize RACF from the system operator's console: force racmaint xautolog racfvm
- 5. At this time your system is still IPLed off of the secondary parm disk (MAINT630 CF2). The next time you IPL, you will IPL from the primary parm (MAINT CF1) disk, which is the default for IPL. If you wish, you can shutdown and IPL your z/VM system at this time.

#### Notices

This information was developed for products and services offered in the U.S.A.

IBM may not offer the products, services, or features discussed in this document in other countries. Consult your local IBM representative for information on the products and services currently available in your area. Any reference to an IBM product, program, or service is not intended to state or imply that only that IBM product, program, or service may be used. Any functionally equivalent product, program, or service that does not infringe any IBM intellectual property right may be used instead. However, it is the user's responsibility to evaluate and verify the operation of any non-IBM product, program, or service.

IBM may have patents or pending patent applications covering subject matter described in this document. The furnishing of this document does not grant you any license to these patents. You can send license inquiries, in writing, to:

IBM Director of Licensing IBM Corporation North Castle Drive Armonk, NY 10504-1785 U.S.A.

For license inquiries regarding double-byte character set (DBCS) information, contact the IBM Intellectual Property Department in your country or send inquiries, in writing, to:

Intellectual Property Licensing Legal and Intellectual Property Law IBM Japan Ltd. 19-21, Nihonbashi-Hakozakicho, Chuo-ku Tokyo 103-8510, Japan

The following paragraph does not apply to the United Kingdom or any other country where such provisions are inconsistent with local law: INTERNATIONAL BUSINESS MACHINES CORPORATION PROVIDES THIS PUBLICATION "AS IS" WITHOUT WARRANTY OF ANY KIND, EITHER EXPRESS OR IMPLIED, INCLUDING, BUT NOT LIMITED TO, THE IMPLIED WARRANTIES OF NON-INFRINGEMENT, MERCHANTABILITY OR FITNESS FOR A PARTICULAR PURPOSE. Some states do not allow disclaimer of express or implied warranties in certain transactions, therefore, this statement may not apply to you.

This information could include technical inaccuracies or typographical errors. Changes are periodically made to the information herein; these changes will be incorporated in new editions of the publication. IBM may make improvements and/or changes in the product(s) and/or the program(s) described in this publication at any time without notice.

Any references in this information to non-IBM websites are provided for convenience only and do not in any manner serve as an endorsement of those websites. The materials at those websites are not part of the materials for this IBM product and use of those websites is at your own risk. IBM may use or distribute any of the information you supply in any way it believes appropriate without incurring any obligation to you.

Licensees of this program who wish to have information about it for the purpose of enabling: (i) the exchange of information between independently created programs and other programs (including this one) and (ii) the mutual use of the information which has been exchanged, should contact:

IBM Corporation Site Counsel 2455 South Road Poughkeepsie, NY 12601-5400 U.S.A.

Such information may be available, subject to appropriate terms and conditions, including in some cases, payment of a fee.

The licensed program described in this document and all licensed material available for it are provided by IBM under terms of the IBM Customer Agreement, IBM International Program License Agreement or any equivalent agreement between us.

Any performance data contained herein was determined in a controlled environment. Therefore, the results obtained in other operating environments may vary significantly. Some measurements may have been made on development-level systems and there is no guarantee that these measurements will be the same on generally available systems. Furthermore, some measurement may have been estimated through extrapolation. Actual results may vary. Users of this document should verify the applicable data for their specific environment.

Information concerning non-IBM products was obtained from the suppliers of those products, their published announcements or other publicly available sources. IBM has not tested those products and cannot confirm the accuracy of performance, compatibility or any other claims related to non-IBM products. Questions on the capabilities of non-IBM products should be addressed to the suppliers of those products.

All statements regarding IBM's future direction or intent are subject to change or withdrawal without notice, and represent goals and objectives only.

This information may contain examples of data and reports used in daily business operations. To illustrate them as completely as possible, the examples include the names of individuals, companies, brands, and products. All of these names are fictitious and any similarity to the names and addresses used by an actual business enterprise is entirely coincidental.

#### COPYRIGHT LICENSE:

This information may contain sample application programs in source language, which illustrate programming techniques on various operating platforms. You may copy, modify, and distribute these sample programs in any form without payment to IBM, for the purposes of developing, using, marketing or distributing application programs conforming to the application programming interface for the operating platform for which the sample programs are written. These examples have not been thoroughly tested under all conditions. IBM, therefore, cannot guarantee or imply reliability, serviceability, or function of these programs. The

sample programs are provided "AS IS", without warranty of any kind. IBM shall not be liable for any damages arising out of your use of the sample programs.

#### **Privacy Policy Considerations**

IBM Software products, including software as a service solutions, ("Software Offerings") may use cookies or other technologies to collect product usage information, to help improve the end user experience, to tailor interactions with the end user or for other purposes. In many cases no personally identifiable information is collected by the Software Offerings. Some of our Software Offerings can help enable you to collect personally identifiable information. If this Software Offering uses cookies to collect personally identifiable information, specific information about this offering's use of cookies is set forth below.

This Software Offering does not use cookies or other technologies to collect personally identifiable information.

If the configurations deployed for this Software Offering provide you as customer the ability to collect personally identifiable information from end users via cookies and other technologies, you should seek your own legal advice about any laws applicable to such data collection, including any requirements for notice and consent.

For more information about the use of various technologies, including cookies, for these purposes, see the IBM Online Privacy Policy at http://www.ibm.com/ privacy and the IBM Online Privacy Statement at http://www.ibm.com/privacy/ details, in particular the section entitled "Cookies, Web Beacons and Other Technologies", and the IBM Software Products and Software-as-a-Service Privacy Statement at http://www.ibm.com/software/info/product-privacy.

#### **Programming Interface Information**

This book documents information NOT intended to be used as Programming Interfaces of z/VM.

#### Trademarks

IBM, the IBM logo, and ibm.com are trademarks or registered trademarks of International Business Machines Corp., registered in many jurisdictions worldwide. Other product and service names might be trademarks of IBM or other companies. A current list of IBM trademarks is available on the web at IBM copyright and trademark information - United States (www.ibm.com/legal/us/en/ copytrade.shtml).

Linux is a registered trademark of Linus Torvalds in the United States, other countries, or both.

Other company, product, and service names may be trademarks or service marks of others.

## Glossary

For a list of z/VM terms and their definitions, see *z*/VM: *Glossary*.

The z/VM glossary is also available through the online z/VM HELP Facility, if HELP files are installed on your z/VM system. For example, to display the definition of the term "dedicated device", issue the following HELP command: help glossary dedicated device

While you are in the glossary help file, you can do additional searches:

• To display the definition of a new term, type a new HELP command on the command line:

help glossary newterm

This command opens a new help file inside the previous help file. You can repeat this process many times. The status area in the lower right corner of the screen shows how many help files you have open. To close the current file, press the Quit key (PF3/F3). To exit from the HELP Facility, press the Return key (PF4/F4).

• To search for a word, phrase, or character string, type it on the command line and press the Clocate key (PF5/F5). To find other occurrences, press the key multiple times.

The Clocate function searches from the current location to the end of the file. It does not wrap. To search the whole file, press the Top key (PF2/F2) to go to the top of the file before using Clocate.

## Bibliography

See the following publications for additional information about z/VM. For abstracts of the z/VM publications, see *z/VM: General Information*, GC24-6193

#### Where to Get z/VM Information

z/VM product information is available from the following sources:

- z/VM V6.3 Information Center (publib.boulder.ibm.com/infocenter/zvm/ v6r3/)
- IBM: z/VM Internet Library (www.ibm.com/vm/library/)
- IBM Publications Center (www.ibm.com/ebusiness/linkweb/publications/servlet/ pbi.wss)
- IBM Online Library: z/VM Collection, SK5T-7054

### z/VM Base Library

#### Overview

- z/VM: General Information, GC24-6193
- *z/VM: Glossary*, GC24-6195
- *z/VM: License Information*, GC24-6200

#### Installation, Migration, and Service

- z/VM: Installation Guide, GC24-6246
- *z/VM: Migration Guide*, GC24-6201
- *z/VM: Service Guide*, GC24-6247
- *z/VM: VMSES/E Introduction and Reference,* GC24-6243

#### **Planning and Administration**

- z/VM: CMS File Pool Planning, Administration, and Operation, SC24-6167
- *z/VM: CMS Planning and Administration,* SC24-6171
- z/VM: Connectivity, SC24-6174
- *z/VM: CP Planning and Administration,* SC24-6178
- z/VM: Enabling z/VM for OpenStack, SC24-6248
- *z/VM: Getting Started with Linux on System z,* SC24-6194
- z/VM: Group Control System, SC24-6196
- z/VM: I/O Configuration, SC24-6198

- *z/VM: Running Guest Operating Systems,* SC24-6228
- *z/VM: Saved Segments Planning and Administration*, SC24-6229
- z/VM: Secure Configuration Guide, SC24-6230
- *z/VM: TCP/IP LDAP Administration Guide,* SC24-6236
- *z/VM: TCP/IP Planning and Customization,* SC24-6238
- z/OS and z/VM: Hardware Configuration Manager User's Guide, SC33-7989

#### **Customization and Tuning**

- z/VM: CP Exit Customization, SC24-6176
- z/VM: Performance, SC24-6208

#### **Operation and Use**

- *z/VM: CMS Commands and Utilities Reference,* SC24-6166
- z/VM: CMS Pipelines Reference, SC24-6169
- z/VM: CMS Pipelines User's Guide, SC24-6170
- z/VM: CMS Primer, SC24-6172
- z/VM: CMS User's Guide, SC24-6173
- *z/VM: CP Commands and Utilities Reference,* SC24-6175
- z/VM: System Operation, SC24-6233
- z/VM: TCP/IP User's Guide, SC24-6240
- z/VM: Virtual Machine Operation, SC24-6241
- *z/VM: XEDIT Commands and Macros Reference,* SC24-6244
- z/VM: XEDIT User's Guide, SC24-6245

#### **Application Programming**

- *z/VM: CMS Application Development Guide,* SC24-6162
- *z/VM: CMS Application Development Guide for Assembler,* SC24-6163
- z/VM: CMS Application Multitasking, SC24-6164
- z/VM: CMS Callable Services Reference, SC24-6165
- *z/VM: CMS Macros and Functions Reference,* SC24-6168
- *z/VM: CP Programming Services*, SC24-6179
- *z/VM: CPI Communications User's Guide,* SC24-6180

- z/VM: Enterprise Systems Architecture/Extended Configuration Principles of Operation, SC24-6192
- *z/VM: Language Environment User's Guide,* SC24-6199
- z/VM: OpenExtensions Advanced Application Programming Tools, SC24-6202
- *z/VM: OpenExtensions Callable Services Reference,* SC24-6203
- *z/VM: OpenExtensions Commands Reference,* SC24-6204
- z/VM: OpenExtensions POSIX Conformance Document, GC24-6205
- z/VM: OpenExtensions User's Guide, SC24-6206
- *z/VM: Program Management Binder for CMS,* SC24-6211
- z/VM: Reusable Server Kernel Programmer's Guide and Reference, SC24-6220
- z/VM: REXX/VM Reference, SC24-6221
- z/VM: REXX/VM User's Guide, SC24-6222
- z/VM: Systems Management Application Programming, SC24-6234
- z/VM: TCP/IP Programmer's Reference, SC24-6239
- Common Programming Interface Communications Reference, SC26-4399
- Common Programming Interface Resource Recovery Reference, SC31-6821
- z/OS: IBM Tivoli Directory Server Plug-in Reference for z/OS, SA76-0148
- z/OS: Language Environment Concepts Guide, SA22-7567
- z/OS: Language Environment Debugging Guide, GA22-7560
- z/OS: Language Environment Programming Guide, SA22-7561
- z/OS: Language Environment Programming Reference, SA22-7562
- z/OS: Language Environment Run-Time Messages, SA22-7566
- z/OS: Language Environment Writing Interlanguage Communication Applications, SA22-7563
- z/OS MVS Program Management: Advanced Facilities, SA22-7644
- z/OS MVS Program Management: User's Guide and Reference, SA22-7643

#### Diagnosis

- *z/VM: CMS and REXX/VM Messages and Codes,* GC24-6161
- z/VM: CP Messages and Codes, GC24-6177

- *z/VM: Diagnosis Guide*, GC24-6187
- z/VM: Dump Viewing Facility, GC24-6191
- *z/VM: Other Components Messages and Codes,* GC24-6207
- z/VM: TCP/IP Diagnosis Guide, GC24-6235
- z/VM: TCP/IP Messages and Codes, GC24-6237
- *z/VM: VM Dump Tool*, GC24-6242
- z/OS and z/VM: Hardware Configuration Definition Messages, SC33-7986

#### z/VM Facilities and Features

## Data Facility Storage Management Subsystem for VM

- z/VM: DFSMS/VM Customization, SC24-6181
- z/VM: DFSMS/VM Diagnosis Guide, GC24-6182
- *z/VM: DFSMS/VM Messages and Codes,* GC24-6183
- z/VM: DFSMS/VM Planning Guide, SC24-6184
- *z/VM: DFSMS/VM Removable Media Services,* SC24-6185
- *z/VM: DFSMS/VM Storage Administration,* SC24-6186

#### Directory Maintenance Facility for z/VM

- *z/VM: Directory Maintenance Facility Commands Reference*, SC24-6188
- *z/VM: Directory Maintenance Facility Messages,* GC24-6189
- *z/VM*: Directory Maintenance Facility Tailoring and Administration Guide, SC24-6190

#### **Open Systems Adapter/Support Facility**

- *zEnterprise System and System z10: Open Systems Adapter-Express Customer's Guide and Reference,* SA22-7935
- System z9 and eServer zSeries 890 and 990: Open Systems Adapter-Express Integrated Console Controller User's Guide, SA22-7990
- System z: Open Systems Adapter-Express Integrated Console Controller 3215 Support, SA23-2247
- System z10: Open Systems Adapter-Express3 Integrated Console Controller Dual-Port User's Guide, SA23-2266

#### Performance Toolkit for VM

- *z/VM*: *Performance Toolkit Guide*, SC24-6209
- *z/VM*: *Performance Toolkit Reference*, SC24-6210

#### **RACF Security Server for z/VM**

- z/VM: RACF Security Server Auditor's Guide, SC24-6212
- *z/VM: RACF Security Server Command Language Reference,* SC24-6213
- *z/VM: RACF Security Server Diagnosis Guide,* GC24-6214
- *z/VM: RACF Security Server General User's Guide*, SC24-6215
- *z/VM: RACF Security Server Macros and Interfaces*, SC24-6216
- *z/VM: RACF Security Server Messages and Codes,* GC24-6217
- *z/VM: RACF Security Server Security Administrator's Guide,* SC24-6218
- z/VM: RACF Security Server System Programmer's Guide, SC24-6219
- *z/VM: Security Server RACROUTE Macro Reference*, SC24-6231

## Remote Spooling Communications Subsystem Networking for z/VM

- z/VM: RSCS Networking Diagnosis, GC24-6223
- z/VM: RSCS Networking Exit Customization, SC24-6224
- z/VM: RSCS Networking Messages and Codes, GC24-6225
- *z/VM: RSCS Networking Operation and Use,* SC24-6226
- z/VM: RSCS Networking Planning and Configuration, SC24-6227

#### **Prerequisite Products**

#### **Device Support Facilities**

• Device Support Facilities: User's Guide and Reference, GC35-0033

## Environmental Record Editing and Printing Program

- Environmental Record Editing and Printing Program (EREP): Reference, GC35-0152
- Environmental Record Editing and Printing Program (EREP): User's Guide, GC35-0151

## Index

## Α

activating classes 22 APPC connect 52 APPC password validation 52 ATTACH command 49 audit records 20, 28, 33 audit reports 36 auditability of security-relevant events 2 auditing options 22 AUTOLOG command 49

## С

CHANGE command 46, 49 CLOSE command 49 commands ATTACH 49 AUTOLOG 49 CHANGE 46, 49 CLOSE 49 COUPLE 49 DEFSEG 49 DEFSYS 49 DIAL 49,58 FOR 49 GIVE 50 IPL 50 LINK 50 LOGOFF 50 LOGON 44, 50 MESSAGE 50, 58 MSGNOH 50 QUERY 50 QUERY rdev 50 QUERY READER/PRINTER/PUNCH 45 QUERY TAG 50 QUERY TRFILES 50 QUERY.READER/PRINTERPUNCH 50 RDRLIST 47 RESET 50 SEND 50 SET LOGMSG 50 SET OBSERVER 50 SET PASSWORD 50 SET PRIVCLAS 50 SET SECUSER 50 SET SMSG 50 SETRACF 36 SETROPTS 21 SPOOL 50 START 39, 50 STORE 50 TAG 34 TAG DEVICE 50 TAG FILE 50 TAG QUERY 50 TRANSFER 51 TRSAVE 51 TRSOURCE 51 UNDIAL 51, 58

commands (continued) VMDUMP 51 VMRELOCATE 51 WNG 51 XAUTOLOG 51 common criteria 1 COUPLE command 49 CP command issued from directory 52 CP DIAL command 21 CP START command 39 CP system directory 27

### D

DAC 2 DEFSEG command 49 DEFSYS command 49 DIAGNOSE code X'BC' 46 DIAGNOSE code X'D4' 47 DIAGNOSE X'04' 51 DIAGNOSE X'08' 51 DIAGNOSE X'14' 51 DIAGNOSE X'23C' 52 DIAGNOSE X'34' 51 DIAGNOSE X'4C' 51 DIAGNOSE X'64' 51 DIAGNOSE X'68' 52 DIAGNOSE X'74' 52 DIAGNOSE X'7C' 52 DIAGNOSE X'84' 52 DIAGNOSE X'88' 52 DIAGNOSE X'90' 52 DIAGNOSE X'94' 52 DIAGNOSE X'98' 52 DIAGNOSE X'A0' 52 DIAGNOSE X'B8' 52 DIAGNOSE X'BC' 52 DIAGNOSE X'CC' 52 DIAGNOSE X'D4' 52 DIAGNOSE X'E0' 52 DIAGNOSE X'E4' 52 DIAGNOSE X'FC' 52 DIAL command 49, 58 discretionary access control 2 dumps 29

### Ε

evaluation assurance level 2

## F

find restricted segment 52 FOR command 49

## G

GAC 35 general user 57 GIVE command 50 global access checking 30, 35

### Η

hardware virtualization 3 human-readable labels 25

### 

identification and authentication 3 IMG files 31 IPL command 50 IUCV connect 52

#### L

labelled security mode 4 labelled security mode (LSM) 10 LINK 59 LINK command 50 LINK requests 28 load restricted segment 52 logging options 22 LOGOFF command 50 LOGON command 44, 50 LOGON password 57 LSM 4, 10

## Μ

MAC 4, 12 manadatory access control 12 mandatory access control (MAC) 4 MDISK 52, 59 MDISK requests 28 MESSAGE command 21, 50, 58 messages 34 MSG command 21 MSGNOH command 50

## Ν

named objects 6 NSS 31

## 0

object reuse 3 objects 6 operating system functionality virtualization 3 OSPP-LS 4 OSPP-VIRT 3

#### Ρ

password 57 password policy 21 password suppression 18 performance considerations 36 print of spool file 52 printing system 39 privilege 8 programming interface information 69 protection profile 1 public objects 7

## Q

QUERY command 50 QUERY rdev command 50 QUERY READER/PRINTER/PUNCH command 45 QUERY TAG command 50 QUERY TRFILES command 50 QUERY.READER/PRINTERPUNCH command 50 querying a user's current SECLABEL 43

## R

RACF customizing 19, 21 initialization options 19 installing 19 privilege 9,36 profiles 36 resource profiles 22 SECLABEL class 25 service machines 34 SETRACF command 36 SETROPTS command 21 SEVER option 20 RACSEC program 43 RDRLIST command 47 READ-ONLY rule 13 READ/WRITE rule 13 reserved security labels 13 RESET command 50 resource classes 22 resource profiles 22 restricted segment 52

## S

saved segments 31 SECLABEL defining 23 overview 10 SECLABEL class 25 SECTABLE application 42 secure system initialization 17 security labeling 4, 10 security target 1 SEND command 50 SET LOGMSG command 50 SET OBSERVER command 50 SET PASSWORD command 50 SET PRIVCLAS command 50 SET SECUSER command 50 SET SMSG command 50 SETRACF command 36 SETROPTS command 21 SEVER option 20 sniffer state change 53 SPOOL command 50 spool file create 53 spool file delete 53 spool file open 53 spool file print 52 SSI cluster 58 SSI environment, RACF considerations 37 START command 39, 50 storage objects 6 STORE command 50 subjects 5 system data file create 53 system data file delete 53 system data file open 53 system directory 27 system dumps 29 system operator 28

## Т

TAG command 34 TAG DEVICE command 50 TAG FILE command 50 TAG QUERY command 50 target of evaluation 1 TCP/IP 28 temporary disks 18 TOE 1 TRANSFER command 51 TRSAVE command 51 TRSOURCE command 51 trusted servers 23

## U

UNDIAL command 51, 58

## V

virtual network sniffer state change 53 VMDUMP command 51 VMGROUP option 31 VMRELOCATE command 51

## W

WNG command 51 WRITE-ONLY rule 13

## Х

XAUTOLOG command 51

## 

Product Number: 5741-A07

IBM Confidential Printed in USA

SC24-6230-05

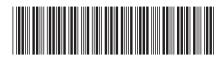